DT1-Tema 4.2: Los sistemas de representación (II). Axonometría ortogonal: isometría

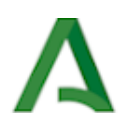

## Los sistemas de representación (II): Axonometría ortogonal: isometría

# Dibujo Técnico I

1.º Bachillerato Contenidos

Los sistemas de representación (II): Axonometría ortogonal: isometría

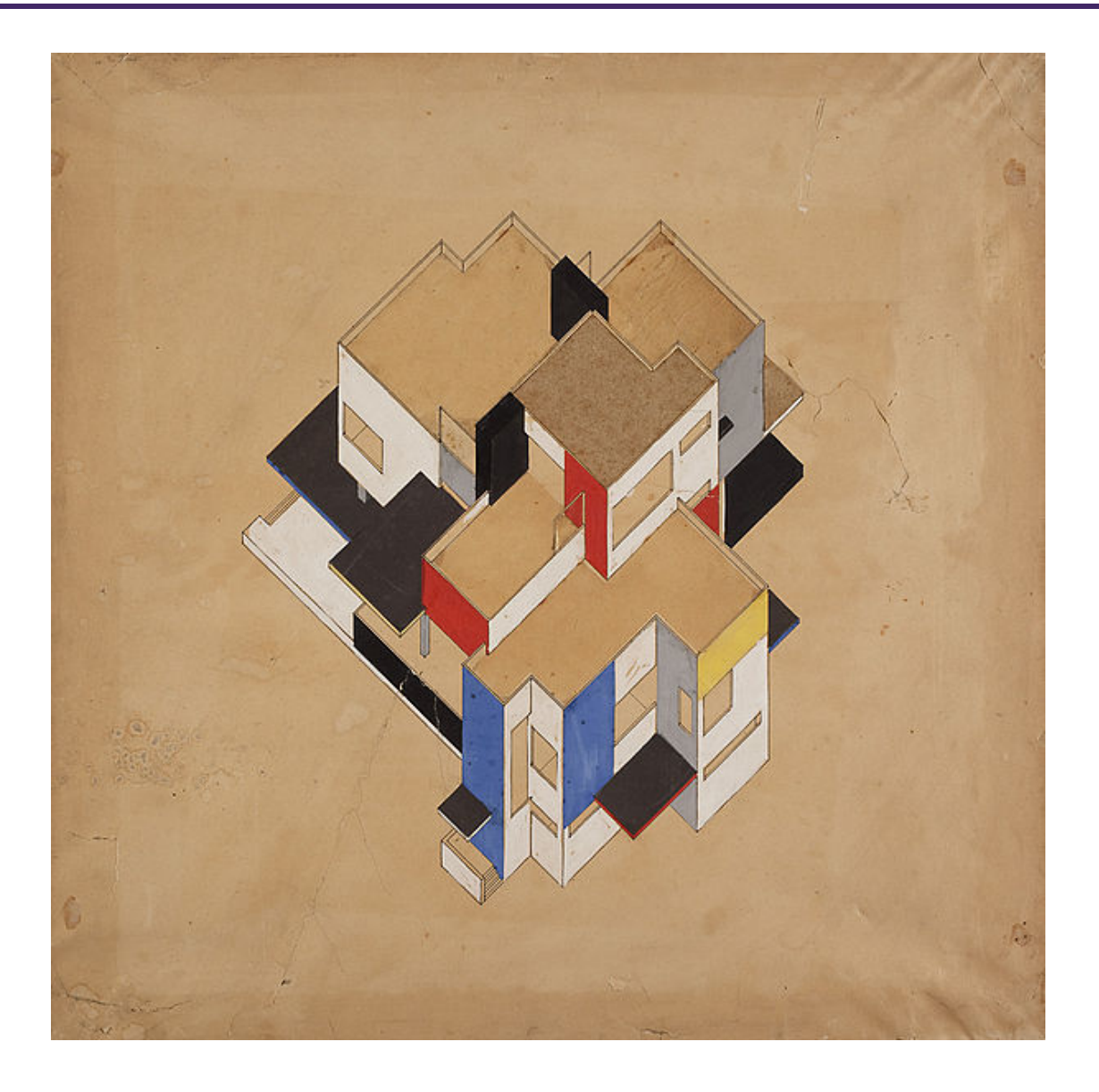

Proyección axonométrica en color, casa particular Dibujo de Theo van Doesburg en Wikimedia [Commons.](https://commons.wikimedia.org/wiki/File:Theo_van_Doesburg_246.jpg) [Dominio](https://en.wikipedia.org/wiki/Public_domain) público

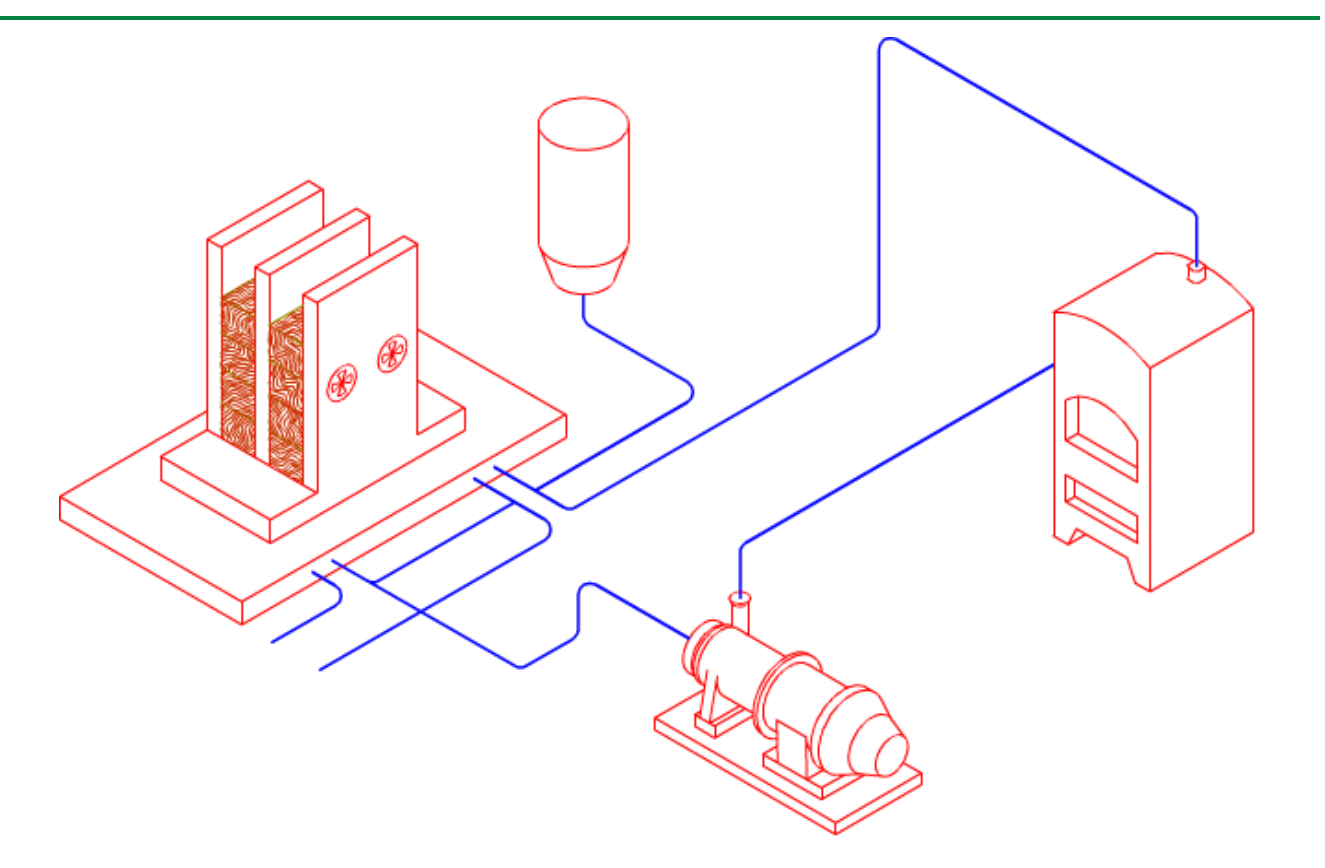

Si queremos realizar la representación axonométrica ortogonal de una pieza industrial, la planta de una habitación, o de algo más complejo como el esquema de funcionamiento de un mecanismo eléctrico o de fontanería, podemos recurrir a dos de los tipos de este sistema que hemos estudiado en el tema anterior: la proyección dimétrica o la isométrica.

Los dibujos y perspectivas hechos mediante la proyección dimétrica resultan más agradables a la vista, de hecho, es la perspectiva axonométrica más empleada en los juegos de ordenador.

En la proyección isométrica las representaciones aunque más sencillas de realizar, en comparación con el dimétrico, parecen menos "agraciadas".

La elección del tipo de proyección a emplear vendrá condicionada por el tipo de persona a la que se dirige la misma:

- Los diseños dirigidos a personas con poco o ningún conocimiento de dibujo, se realizan en dimétrico, pues, como ya se mencionó anteriormente, tienen un aspecto más agradable.
- Las piezas industriales y mecánicas que requieren conocimientos específicos, se representan en isométrico.

En esta unidad didáctica vamos a desarrollar los conceptos y procedimientos que nos permitirán realizar dibujos y perspectivas de formas planas sencillas: triángulos, cuadriláteros, polígonos regulares y circunferencia.

En la imagen superior tienes la perspectiva isométrica del esquema de instalación de un sistema de calefacción.

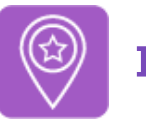

Si estás pensando en presentarte a la Prueba de Acceso y Admisión a la Universidad (la antigua Selectividad) debes tener en cuenta que -desde el curso 2017-2018 en Andalucía- la disposición de los ejes sigue la norma UNE-EN-ISO 5456-3:2000. De tal forma que el eje X se sitúa a la izquierda.

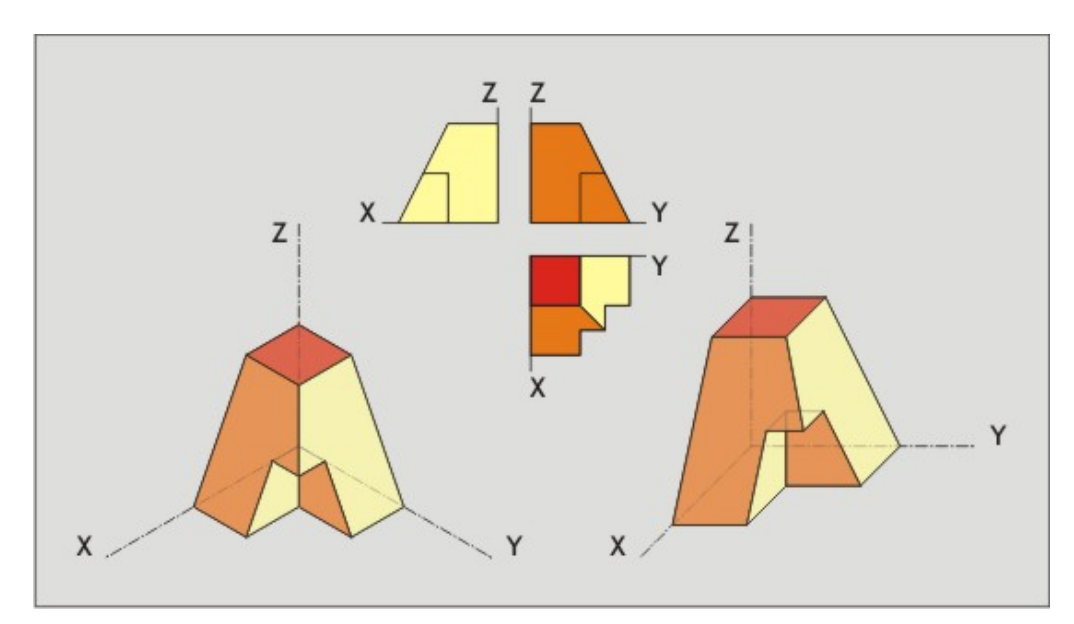

Disposición de los ejes en axonometría Imagen de Departamento de DIBUJO IEDA en [Flickr](https://flic.kr/p/2jTYk8z). Licencia [CC](https://creativecommons.org/licenses/by-nc-sa/4.0/)

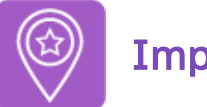

# **Importante**

- Te recomendamos que los materiales e instrumentos sean de la mejor calidad posible, ya que ésta va unida a la perfección del acabado (precisión y exactitud).
- Es imprescindible que mantengas los instrumentos de Dibujo Técnico en perfectas condiciones de uso, es decir, limpios y en buen estado.
- · Para visualizar los vídeos explicativos de los distintos conceptos que verás en este tema y en los siguientes del temario, te sugerimos que uses el *play* y el *pause* del visualizador de videos así como la velocidad del mismo (podrás ponerlo a una velocidad más lenta para una comprensión más detallada del mismo). También puedes verlo -a través de la página de You Tube- a pantalla completa (pinchando en el enlace que viene debajo, en la descripción de cada uno) por si necesitas fijarte en ciertos detalles o trazados. Mira este vídeo donde se explica cómo acelerar un vídeo o ralentizarlo accediendo a la configuración del mismo:

Enlace a recurso reproducible >> <https://www.youtube.com/embed/n53asirZwO4>

Dominar las opciones del visualizador de videos Video del Departamento de DIBUJO IEDA alojado en [Youtube](https://www.youtube.com/watch?v=slWyqMc6hJM)

• Al final de muchos apartados también encontrarás cierto ejercicios resueltos paso a paso mediante un PDF por capas que se muestra en la retroalimentación del ejercicio, por lo que se recomienda usar un visor o lector PDF que las lea correctamente, ya que no todos lo hacen. Por ejemplo, con Adobe Reader. Desde su [sitio](https://get.adobe.com/es/reader/) web se puede descargar e instalar.

### 1. Generalidades

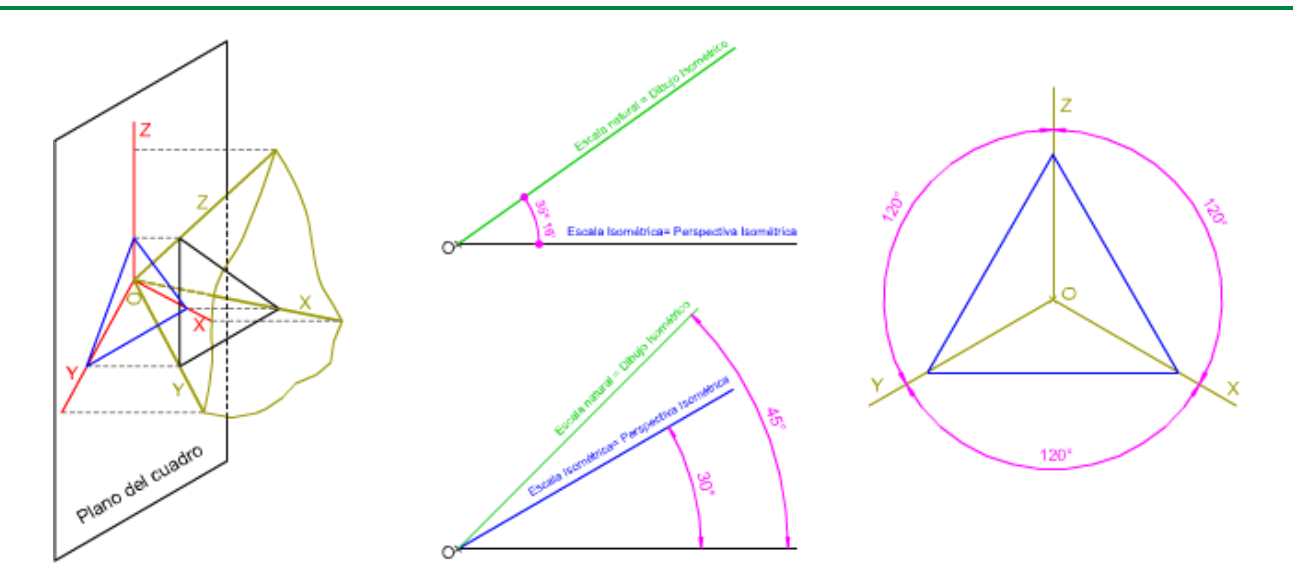

En este apartado vamos a repasar los fundamentos y los elementos principales de la axonometría ortogonal, desarrollando los específicos de la isometría: ejes y coeficiente de reducción; esto último nos determinará el tipo de representación isométrica que vamos a realizar en este tema: el dibujo isométrico.

En la imagen superior puedes ver algunas de las características más importantes del sistema isométrico: la disposición de sus ejes y el coeficiente de reducción.

### 1.1. Elementos

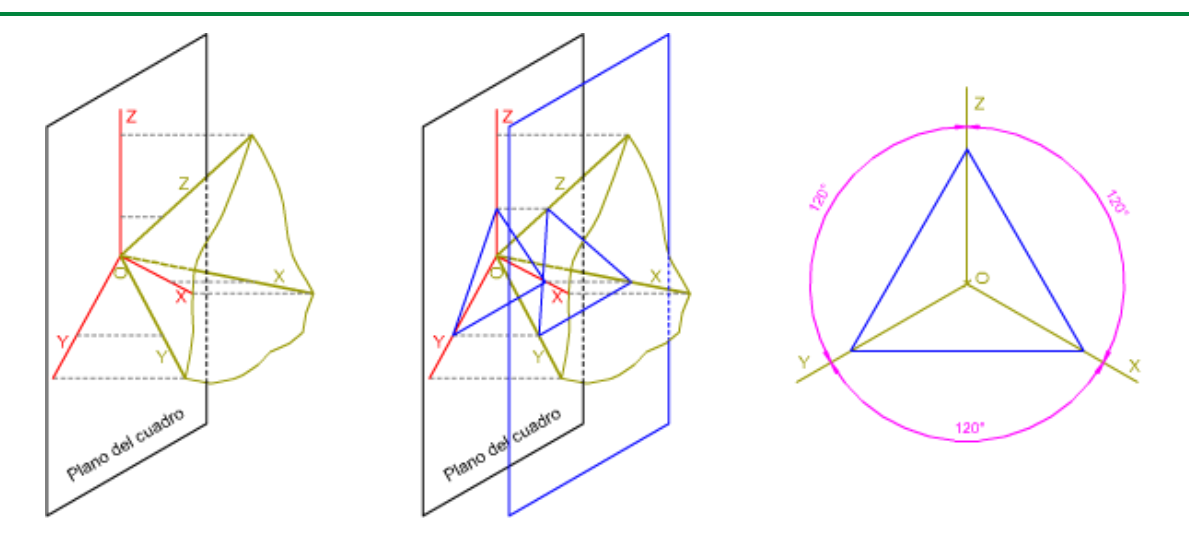

Como los ángulos que forman las aristas del triedro trirrectángulo con el plano del cuadro son iguales (ángulo de pendiente de 35º 16'), al proyectarse sobre dicho plano, los ejes isométricos forman el mismo ángulo entre sí: 120º.

Cualquier plano paralelo al plano del cuadro cortará al triedro trirrectángulo, determinado en él un triángulo equilátero.

En la imagen superior puedes ver cómo se proyectan los ejes isométricos sobre el plano del cuadro y el triángulo (equilátero) principal de las trazas.

### Ejes isométricos

En la animación inferior puedes ver cómo se trazan los ejes isométricos mediante las plantillas de dibujo: la escuadra y el cartabón.

Enlace a recurso reproducible >> <https://www.youtube.com/embed/Rm9SlWJqG6E>

DT1 U4 T2 Apdo. 1.1: Elementos 1 Vídeo de Departamento DIBUJO IEDA alojado en [Youtube](https://www.youtube.com/watch?v=Rm9SlWJqG6E&list=PL8IrXq1xoY358uMjPleyAhN1u3gKXM1cM&index=1)

#### Coeficiente de reducción

Como vimos en el tema anterior, al proyectar una longitud, contenida en los ejes isométricos, sobre el plano del cuadro, queda reducida según un coeficiente de reducción, que es el mismo para los tres ejes.

Para poder representar cualquier magnitud real a escala isométrica debemos multiplicar su valor por el coeficiente de reducción (0,816); pero este método no es viable a la hora de dibujar sobre el papel, ya que obtenemos medidas inexactas imposible de manejar con una regla.

Existe un método gráfico que facilita enormemente la obtención de medidas isométricas: la escala

gráfica isométrica. En la animación inferior puedes los fundamentos para la construcción de dicha escala gráfica.

Enlace a recurso reproducible >> <https://www.youtube.com/embed/gHZlG-SYkzE>

DT1 U4 T2 Apdo. 1.1: Elementos 2 Vídeo de Departamento DIBUJO IEDA alojado en [Youtube](https://www.youtube.com/watch?v=gHZlG-SYkzE&list=PL8IrXq1xoY358uMjPleyAhN1u3gKXM1cM&index=2)

Para calcular la reducción isométrica (perspectiva) de cualquier longitud debes aplicar el siguiente método:

Enlace a recurso reproducible >> <https://www.youtube.com/embed/gnLoos0KjgM>

DT1 U4 T2 Apdo. 1.1: Elementos 3 Vídeo de Departamento DIBUJO IEDA alojado en [Youtube](https://www.youtube.com/watch?v=gnLoos0KjgM&list=PL8IrXq1xoY358uMjPleyAhN1u3gKXM1cM&index=3)

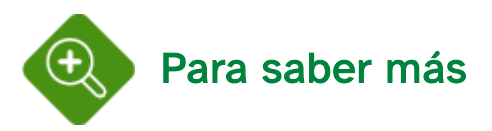

Puedes calcular la reducción isométrica (aproximada) de cualquier longitud mediante la siguiente aplicación, por cortesía de Juan José Romero Anaya (juanjoseromero@tekisuto.es): <juanjo@invernalia>

</juanjo@invernalia>

Introduce la longitud real:

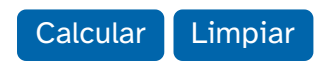

Longitud reducida:

### 1.2. Dibujo y perspectiva

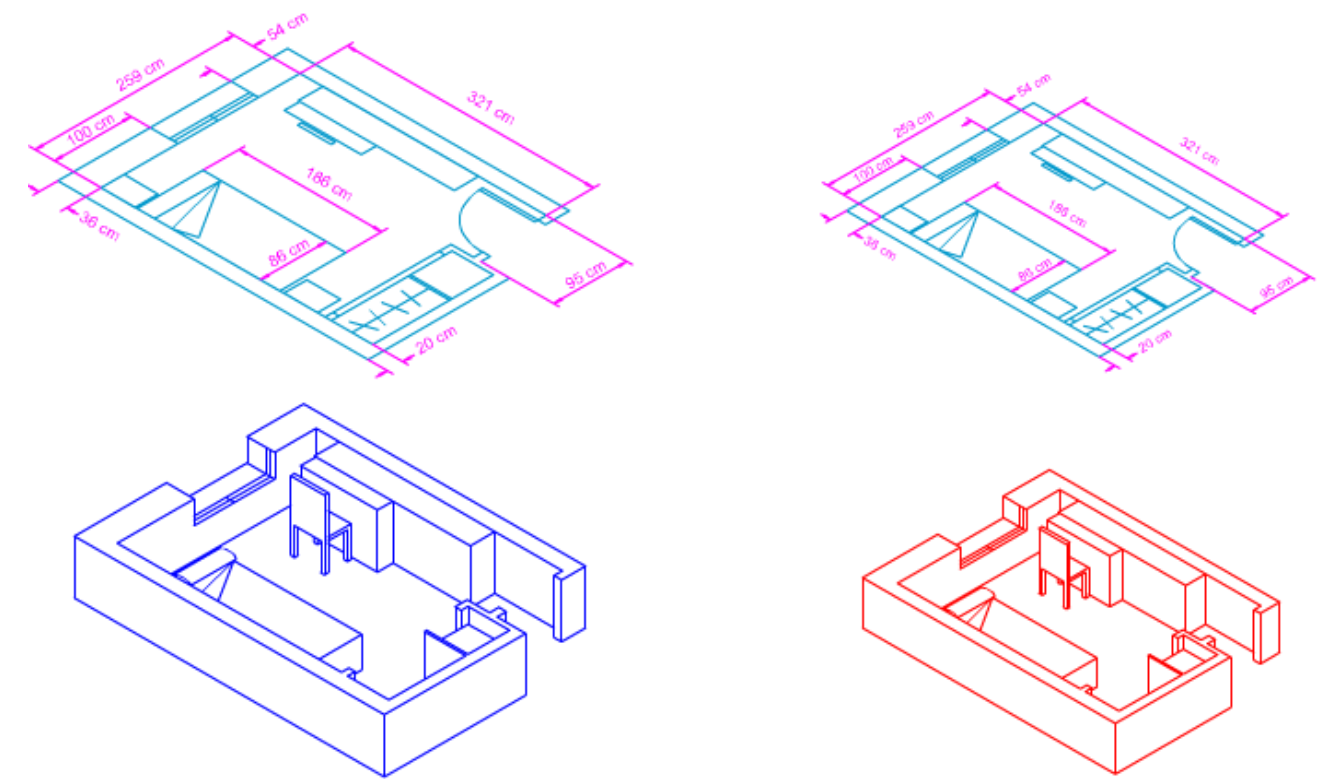

A la hora de representar una figura plana, una forma, o un objeto o pieza podemos optar por aplicar al dibujo coeficiente de reducción o dejar las magnitudes sin reducción. La opción elegida nos determinará el tipo de representación:

- Dibujo isométrico: realizado sin coeficiente de reducción.
- Perspectiva Isométrica: trazada con el coeficiente de reducción.

Como el coeficiente de reducción es el mismo para los dos ejes, el cambio no será sustancial, solamente obtendremos una representación a escala natural o reducida.

En la imagen superior tienes un ejemplo de la representación isométrica de la planta de una habitación de una vivienda unifamiliar, puedes observar cómo al aplicar el coeficiente de reducción solamente afecta al tamaño, ya que todos los lados son proporcionales (0,816).

### Coeficiente de reducción en la pauta isométrica

Si usamos una pauta isométrica para representar la isometría de una forma plana, pieza, sólido, etc., ésta también se verá afectada por el coeficiente de reducción, ya que tendremos que reducir los triángulos equiláteros que componen dicha retícula.

Dibujo isométrico: no se aplica coeficiente de reducción. En la animación inferior puedes ver cómo la pauta isométrica queda a escala natural, por lo que el trazado no sufre reducción.

• Perspectiva isométrica: se aplica coeficiente de reducción (0,816). La pauta isométrica se reduce según el coeficiente isométrico 0,816; por tanto, su representación se realiza a dicha escala.

Enlace a recurso reproducible >> [https://www.youtube.com/embed/KGozyXze\\_Ck](https://www.youtube.com/embed/KGozyXze_Ck)

DT1 U4 T2 Apdo. 1.2: Dibujo y perspectiva 2 Vídeo de Departamento DIBUJO IEDA alojado en [Youtube](https://www.youtube.com/watch?v=KGozyXze_Ck&list=PL8IrXq1xoY358uMjPleyAhN1u3gKXM1cM&index=5)

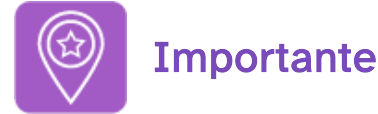

En este tema los contenidos y ejercicios resueltos se desarrollan a partir de los ejes isométricos X, Y, Z.

#### Dibujo isométrico dados los ejes

Podemos considerar a las vistas diédricas apoyadas en las caras del triedro trirrectángulo (un vértice o lado como mínimo está contenido en un eje) o separadas de ellas.

La línea de tierra se sustituye por el eje de coordenada X, los otros ejes (Z, Y) están dispuestos ortogonalmente, indicándonos el perfil, además del alto y la profundidad.

En la imagen inferior tienes un ejemplo de vistas diédricas no contenidas en las caras del triedro, observa el paralelismo de los lados respecto de los ejes isométricos.

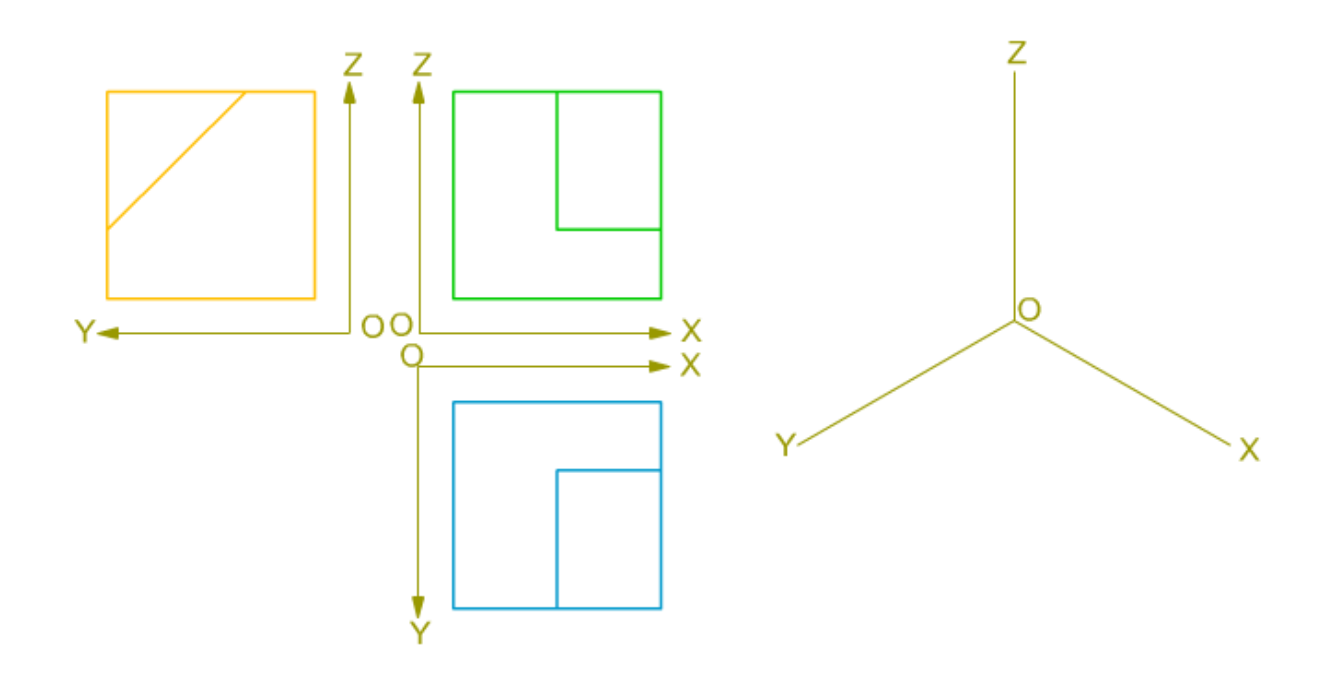

### Determinación del perfil según la disposición de los ejes isométricos

Enlace a recurso reproducible >> <https://www.youtube.com/embed/5pfekN3GArU>

DT1 U4 T2 Apdo. 1.2: Dibujo y perspectiva 3 Vídeo de Departamento DIBUJO IEDA alojado en [Youtube](https://www.youtube.com/watch?v=5pfekN3GArU&list=PL8IrXq1xoY358uMjPleyAhN1u3gKXM1cM&index=6)

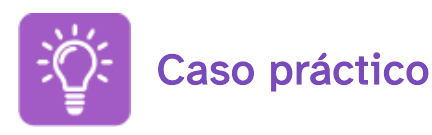

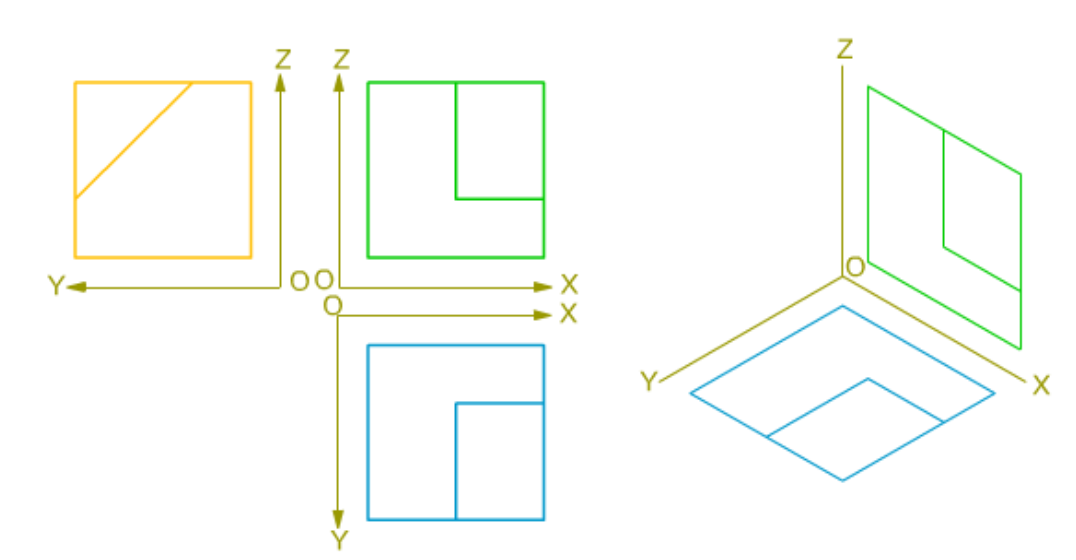

En la imagen superior tienes las proyecciones diédricas (alzado, planta y perfil derecho) de una pieza, los ejes isométricos XYZ y dos proyecciones secundarias (plano XOY, plano XOZ), tienes que trazar la proyección secundaria del perfil (plano ZOY) y la directa; realizando así el dibujo isométrico de la .

En el vídeo inferior puedes ver cómo queda resuelto de este ejercicio:

Enlace a recurso reproducible >> <https://www.youtube.com/embed/ITb0vg2dA7s>

DT1 U4 T2 Apdo. 1.2: Ejercicio resuelto Vídeo de Departamento DIBUJO IEDA alojado en [Youtube](https://www.youtube.com/watch?v=ITb0vg2dA7s&list=PL8IrXq1xoY358uMjPleyAhN1u3gKXM1cM&index=8&t=0s)

### 2. El punto, la recta y el plano

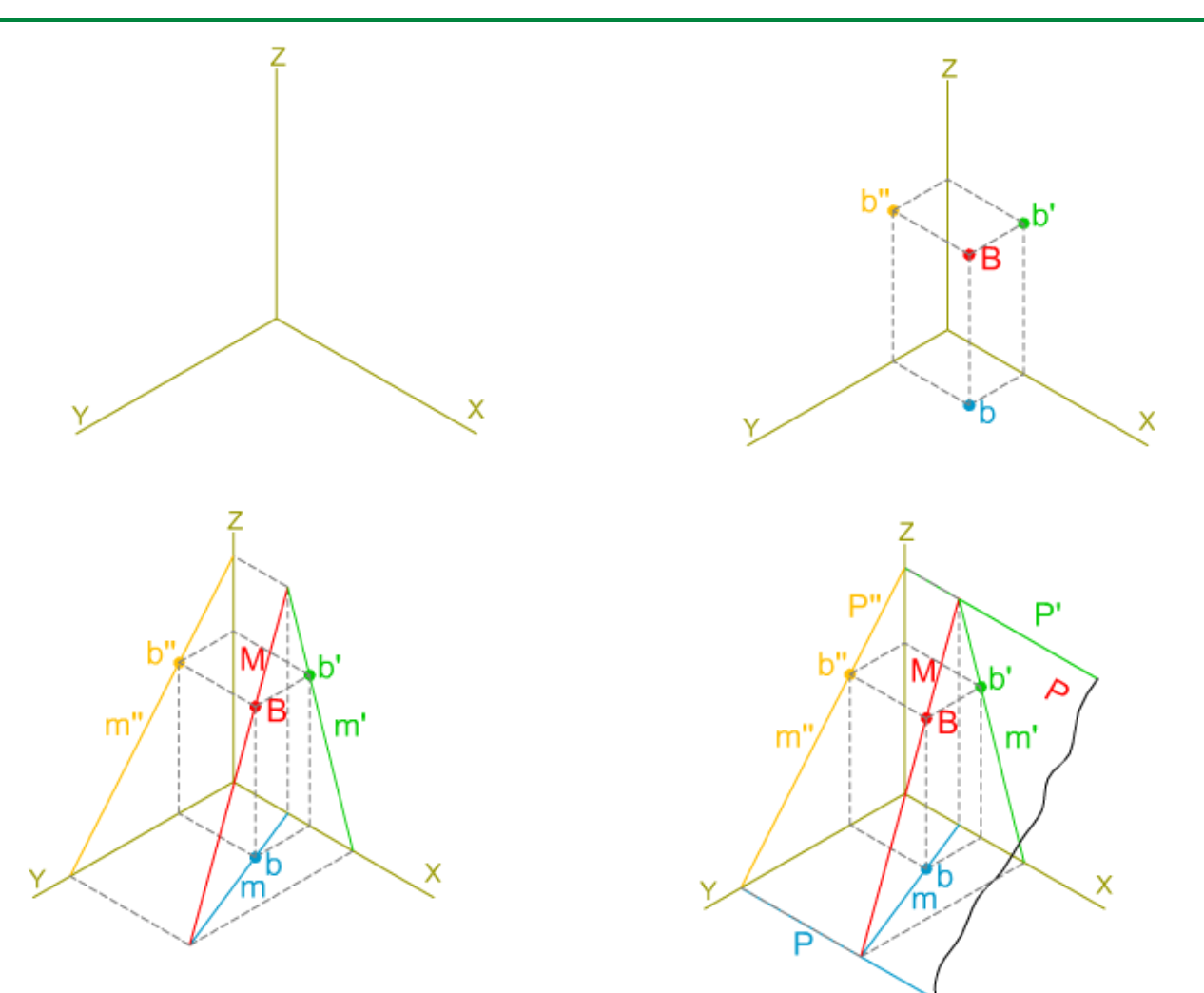

La representación isométrica de los elementos geométricos básicos: punto, recta y plano sigue el mismo tipo de notación y de coordenadas que el explicado en el tema anterior. En este apartado vamos a profundizar en tres conceptos, ya tratados en el sistema diédrico: alfabeto, trazas y pertenencia entre elementos.

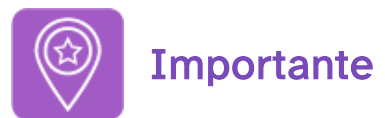

Estudiaremos las posiciones del punto, la recta y el plano solamente respecto del primer triedro.

### 2.1. El punto

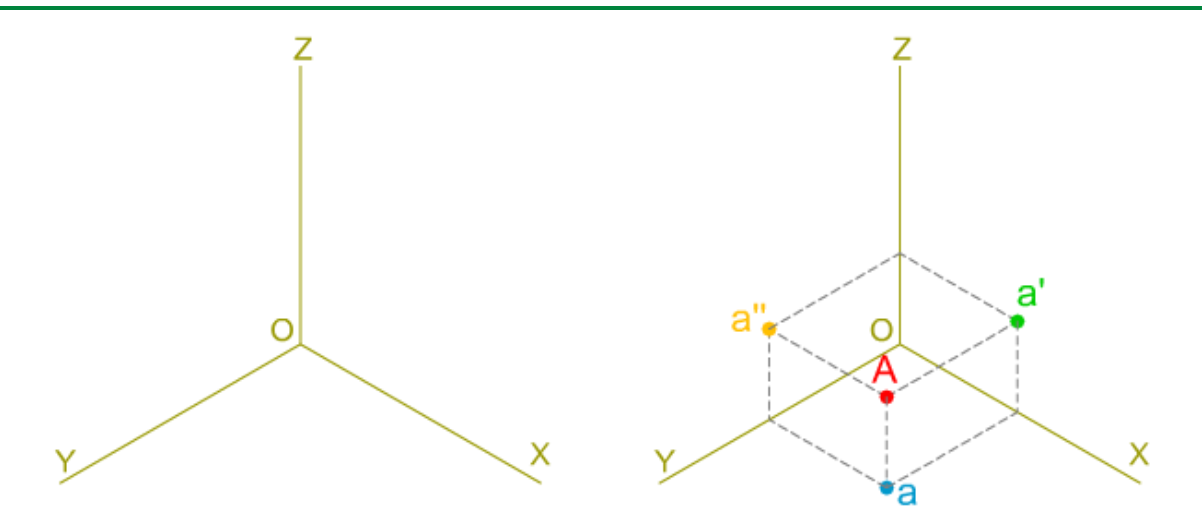

La posición de un punto en el sistema isométrico queda fijada por sus coordenadas, respecto de los ejes axonométricos X, Y, Z.

Al realizar la representación de cualquier punto siempre obtenemos cuatro proyecciones: tres secundarias y una directa. Como en el tema anterior, vamos a considerar al punto situado en el primer triedro.

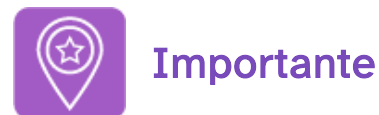

Para representar las proyecciones de un punto sólo necesitamos dos de sus proyecciones: dos secundarias, o una secundaria y la directa.

### Alfabeto del punto

De todas las posiciones que puede ocupar un punto respecto de las caras del triedro trirrectángulo y de los ejes isométricos, solamente vamos a analizar aquellas en las que se encuentre situado en dichas caras o ejes.

Enlace a recurso reproducible >> <https://www.youtube.com/embed/HpG1dK5HGgw>

DT1 U4 T2 Apdo. 2.1: Alfabeto del punto Vídeo de Departamento DIBUJO IEDA alojado en [Youtube](https://www.youtube.com/watch?v=HpG1dK5HGgw&list=PL8IrXq1xoY358uMjPleyAhN1u3gKXM1cM&index=9&t=0s)

### 2.2. La recta

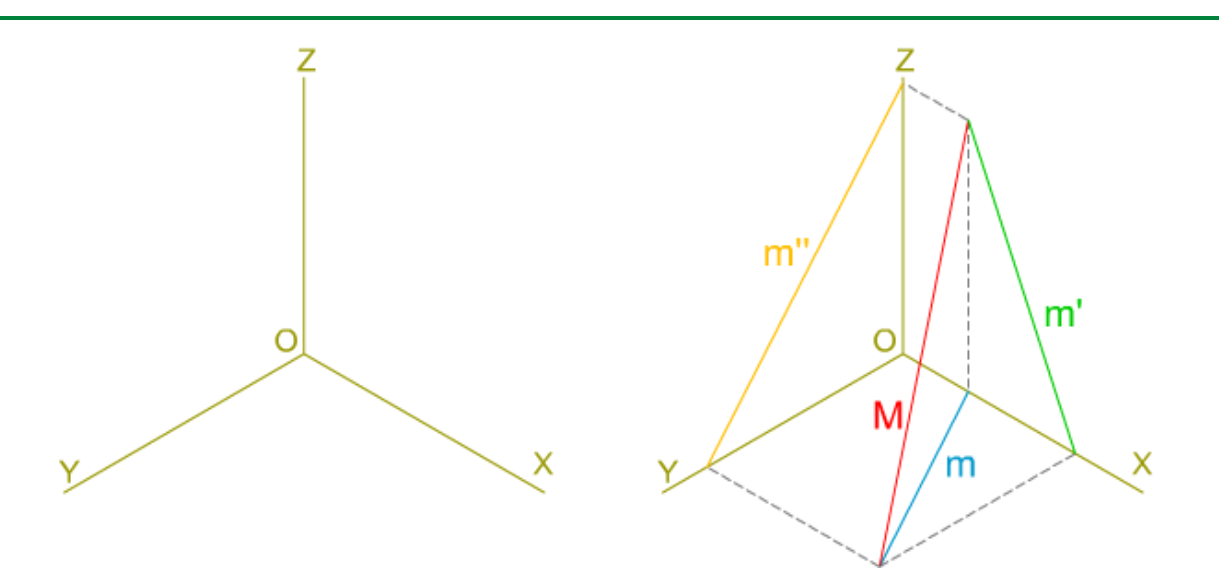

En el sistema diédrico, para obtener la representación isométrica de una recta debemos determinar las proyecciones de dos de sus puntos. En isométrico también necesitamos dos puntos de una recta para poder obtener sus proyecciones, que, como en el caso del punto, serán cuatro: una directa y tres secundarias.

Como hemos hecho con el punto, solamente vamos a analizar a la recta situada en el primer triedro.

#### Trazas de la recta

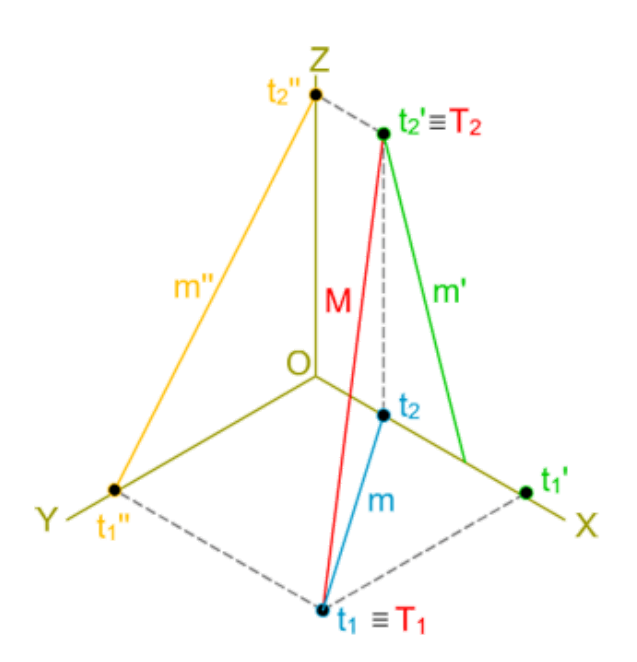

Los puntos más notables de una recta quedan definidos por la intersección de esta con las caras del triedro, sus trazas.

La representación de estos puntos es muy parecida a la empleada en el sistema diédrico, ya que una de sus coordenadas tiene valor nulo (0). Recordemos que en diédrico la traza de una recta al estar contenida en uno de los planos de proyección tenía cota o alejamiento cero.

En el sistema axonométrico las trazas de una recta son puntos contenidos en las caras del triedro, por tanto, tiene su proyección secundaria confundida con la directa, las otras dos secundarias se encuentran en los ejes que definen al plano que es cortado (como ya vimos en el alfabeto del punto en el apartado anterior).

La notación que vamos a emplear para distinguir cada traza es la siguiente:

- T<sub>1</sub>: traza del plano XOY.
- T $_2$ : traza del plano XOZ.
- $\cdot$  T<sub>3</sub>: traza del plano ZOY.

En la imagen de la superior se muestra una recta M que corta a los planos del triedro: al plano XOY en T<sub>1</sub>, y al XOZ en T<sub>2</sub>. Observa cómo dichas trazas quedan alineadas.

En la animación inferior puedes ver cómo se determinan las trazas de una recta.

Enlace a recurso reproducible >> <https://www.youtube.com/embed/o4yOokksGK4>

DT1 U4 T2 Apdo. 2.2: La recta 1 Vídeo de Departamento DIBUJO IEDA alojado en [Youtube](https://www.youtube.com/watch?v=o4yOokksGK4&list=PL8IrXq1xoY358uMjPleyAhN1u3gKXM1cM&index=10&t=0s)

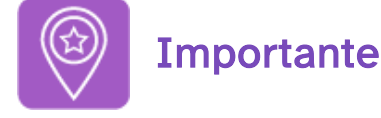

Como ocurre con el punto, para dibujar las proyecciones de una recta sólo necesitamos dos de sus proyecciones: dos secundarias, o una secundaria y la directa.

### Alfabeto de la recta

Vamos a analizar la disposición de una recta respecto de los planos de dicho triedro trirrectángulo, considerando las siguientes posibilidades: contenidas en un plano del triedro, paralelas a los planos del triedro, perpendiculares a un plano del triedro, cortan a un eje del triedro y que pasan por el origen.

En la animación inferior puedes ver, con detalle, dichas disposiciones.

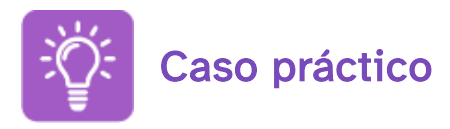

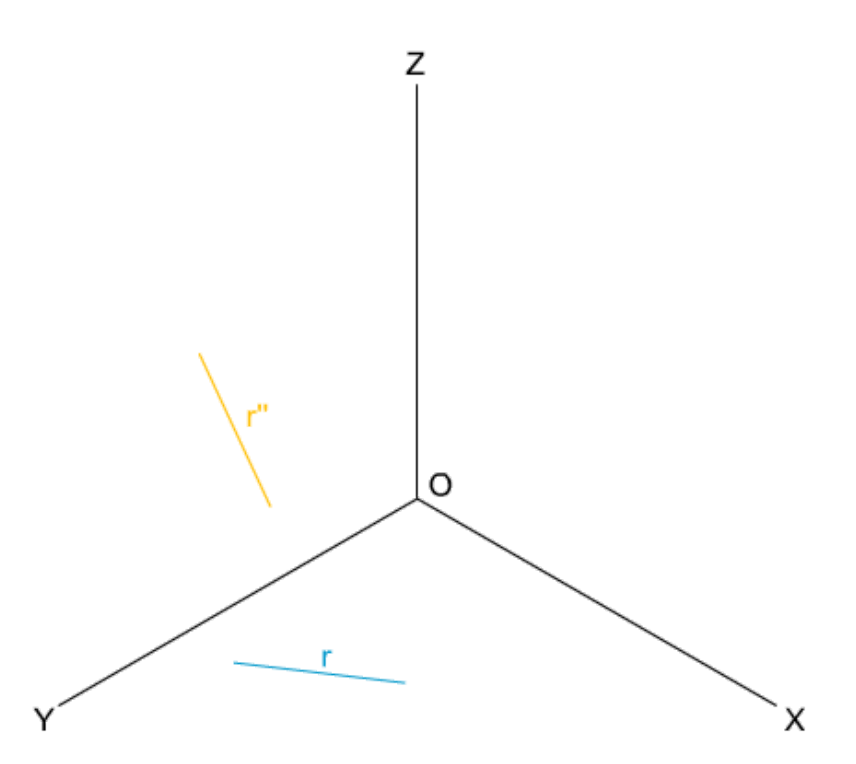

En la imagen superior tienes las proyecciones isométricas secundarias r y r'' de una recta R; tienes que determinar sus trazas y realizar el dibujo isométrico de las proyecciones secundaria r' y directa R.

Para realizar este ejercicio debes descargar este [documento](http://localhost:51235/temp_print_dirs/eXeTempPrintDir_ysyt1o/DT1_U4_T2_Contenidos_2122_v01/er-trazas-recta-datos.pdf) pdf >> Documento de descarga.

En este [documento](http://localhost:51235/temp_print_dirs/eXeTempPrintDir_ysyt1o/DT1_U4_T2_Contenidos_2122_v01/er-trazas-recta.pdf) pdf >> Documento de descarga tienes la solución.

### 2.3. El plano

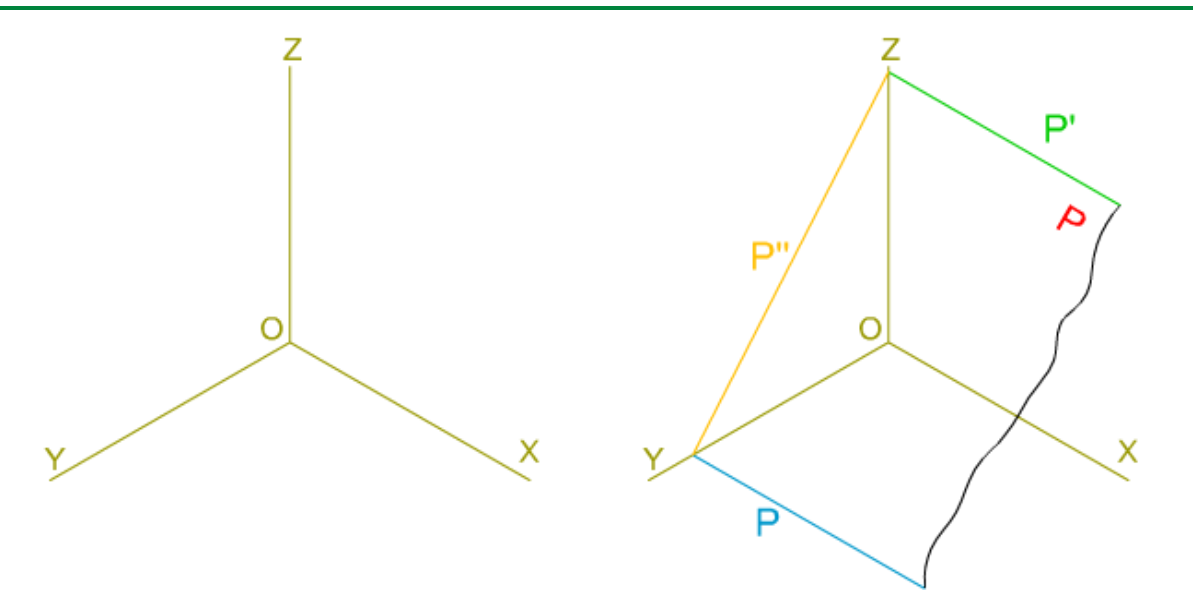

En el sistema diédrico definimos un plano como una superficie capaz de contener una recta imaginaria en cualquier dirección.

Recordemos que las caras de una forma, objeto, poliedro, etc., son planos delimitados por aristas (rectas) y vértices (puntos).

En la imagen superior tienes la perspectiva isométrica de un plano determinado por las rectas generadas por la intersección de dicho plano con las caras del triedro trirrectángulo.

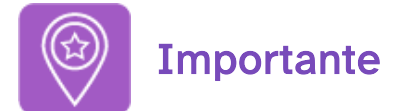

Como las trazas del plano son rectas que pertenecen al mismo, han de cortarse dos a dos sobre los ejes del triedro.

#### **Trazas**

En el sistema axonométrico un plano queda definido por sus trazas con las caras del triedro trirrectángulo.

Estas trazas son rectas contenidas en dichas caras del triedro, por tanto, tienen su proyección directa confundida con la secundaria de dicho plano; las otras proyecciones secundarias estarán situadas en los ejes isométricos.

Para simplificar su representación solamente dibujaremos la proyección secundaria que coincide con la directa de cada una de las trazas.

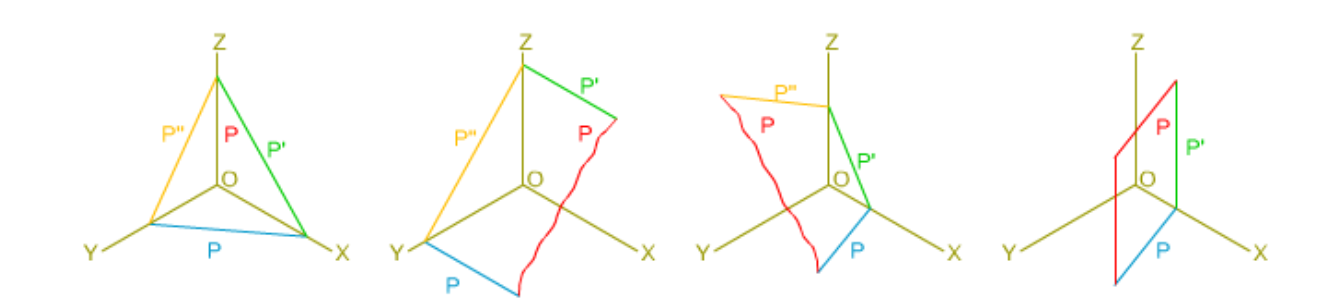

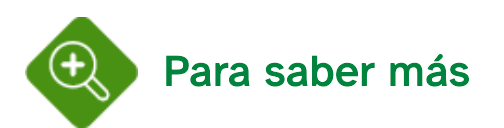

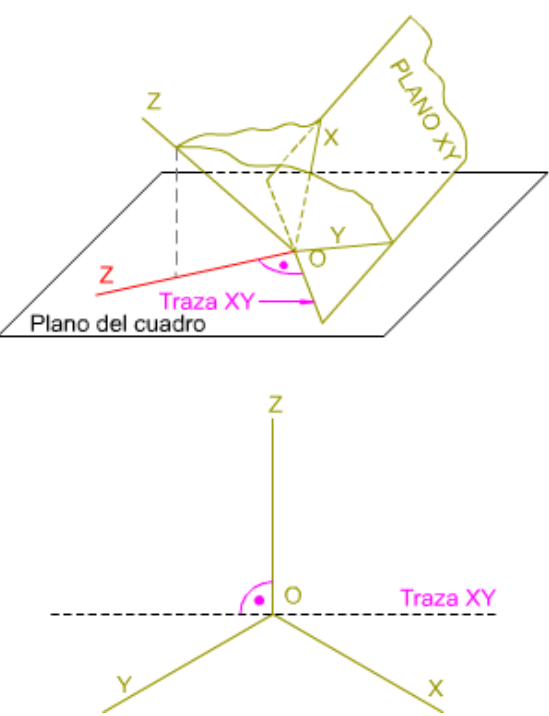

Todo plano oblicuo tiene, además de las trazas con los planos del triedro trirrectángulo, una cuarta traza con el plano del cuadro, llamada traza ordinaria.

Su aplicación principal es la del trazado de abatimientos. que estudiaremos en el curso siguiente.

En la imagen superior puedes ver la traza ordinaria de una de las caras del triedro.

### Determinación de un plano

En la unidad anterior estudiamos cómo se determinaba un plano en el sistema diédrico, recordémoslo: por tres puntos no alineados, por un punto y una recta, por dos rectas que se cortan y por dos rectas paralelas.

En el sistema axonométrico, y en el isométrico en particular, un plano queda definido de la misma forma. En la imagen inferior tienes dos ejemplos de determinación de un plano, de izquierda a derecha: por tres puntos y por dos rectas que se cortan.

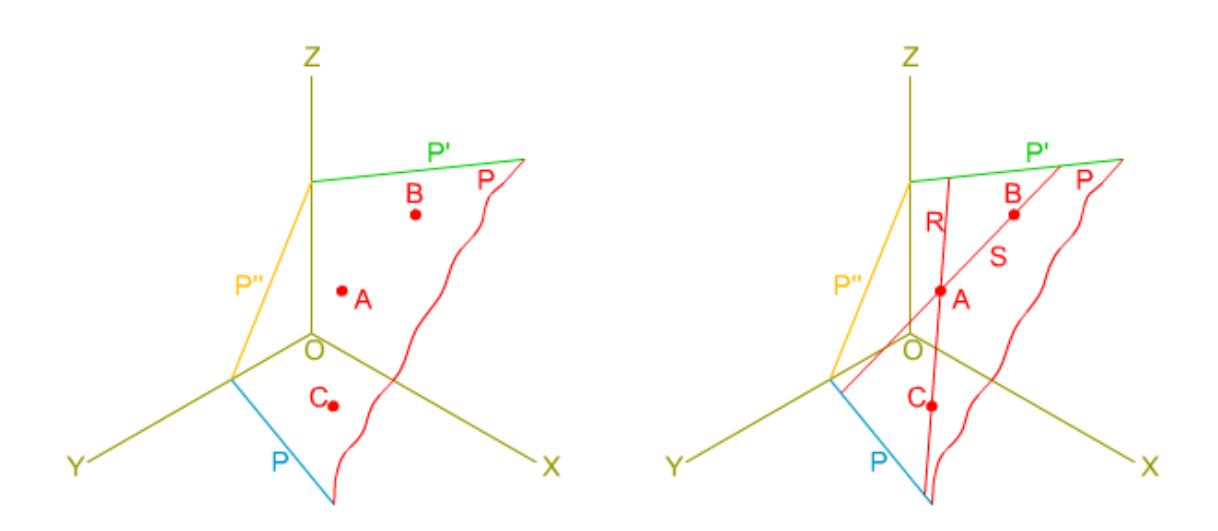

#### Punto y recta contenidos en un plano

Para determinar la pertenencia de un punto y una recta a un plano en el sistema isométrico aplicaremos los conceptos y procedimientos empleados en el sistema diédrico:

- Si una recta pertenece a un plano todos sus deben estar contenidos en el plano. La forma más simple de comprobar si una recta pertenece a un plano, o no, consiste en determinar que las trazas de la recta están contenidas en las respectivas trazas del plano.
- Si un punto pertenece a una recta y esta pertenece a un plano, el punto también está contenido en dicho plano.

En la imagen inferior te mostramos la pertenencia de una recta y varios puntos a un plano.

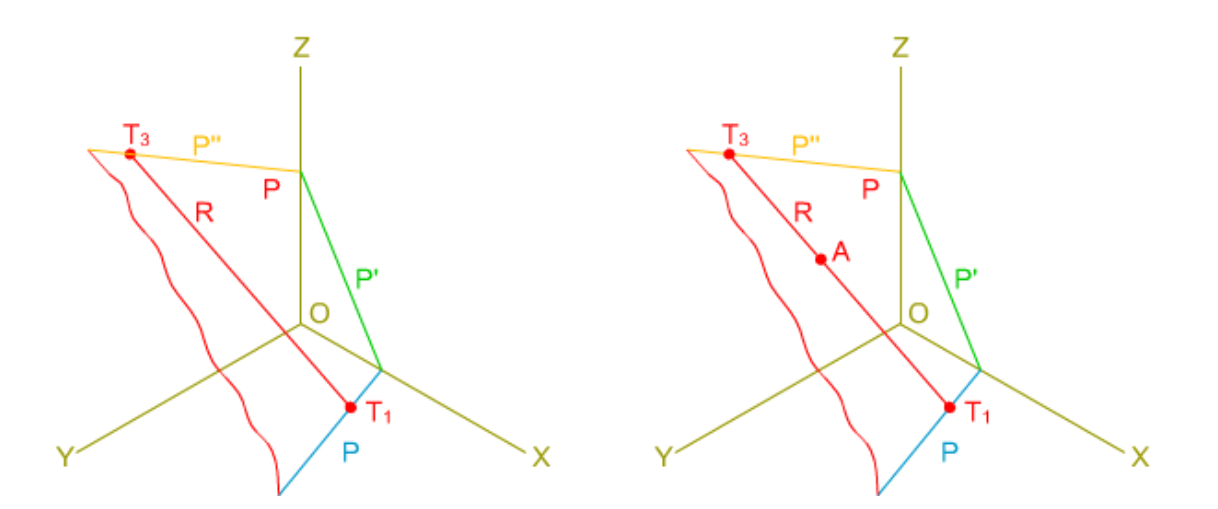

Como hemos hecho con el punto y la recta, analizaremos las posiciones de un plano, situado en el primer triedro, respecto de los planos de dicho triedro trirrectángulo, considerando las siguientes posibilidades: paralelos a las caras y los ejes del triedro, y que pasen por dichos ejes.

En la animación inferior puedes ver, con detalle, dichas disposiciones.

Enlace a recurso reproducible >> [https://www.youtube.com/embed/2\\_FaCzf\\_\\_XI](https://www.youtube.com/embed/2_FaCzf__XI)

DT1 U4 T2 Apdo. 2.3: Alfabeto del plano Vídeo de Departamento DIBUJO IEDA alojado en [Youtube](https://www.youtube.com/watch?v=2_FaCzf__XI&list=PL8IrXq1xoY358uMjPleyAhN1u3gKXM1cM&index=12&t=0s)

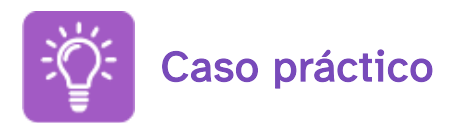

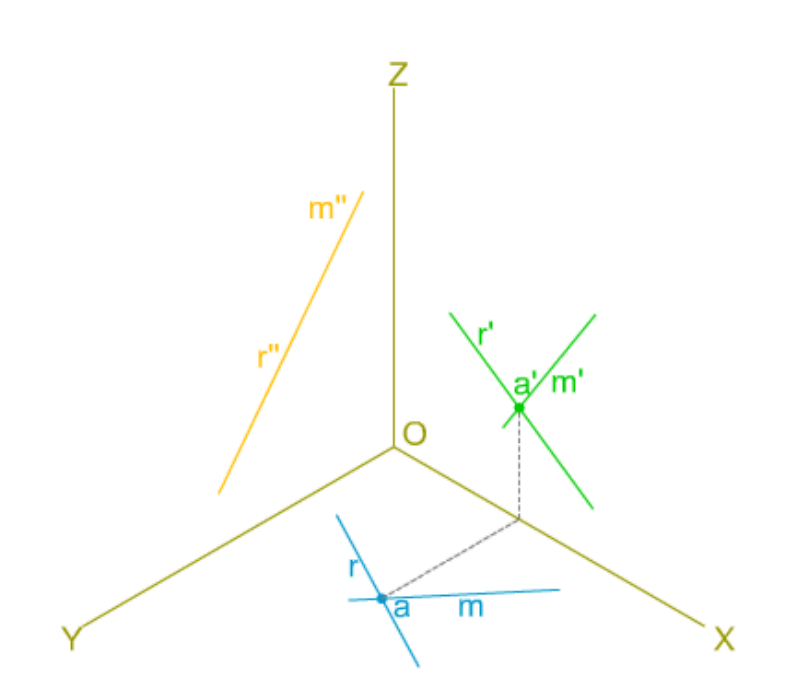

En la imagen superior tienes las proyecciones isométricas secundarias de dos rectas que se cortan (M y R) que pertenecen a un plano P; tienes que determinar las trazas de las rectas y del plano P, y realizar el dibujo isométrico de las proyecciones directas de las rectas.

Para realizar este ejercicio debes descargar este [documento](http://localhost:51235/temp_print_dirs/eXeTempPrintDir_ysyt1o/DT1_U4_T2_Contenidos_2122_v01/er-trazas-plano-0.png) pdf.

En el vídeo inferior puedes ver los pasos a seguir para resolver este ejercicio: Enlace a recurso reproducible >> <https://www.youtube.com/embed/WKFRHNB0Lc8> DT1 U4 T2 Apdo. 2.3: Ejercicio resuelto Vídeo de Departamento DIBUJO IEDA alojado en [Youtube](https://www.youtube.com/watch?v=WKFRHNB0Lc8&list=PL8IrXq1xoY358uMjPleyAhN1u3gKXM1cM&index=13&t=0s)

## 3. Dibujo de formas planas

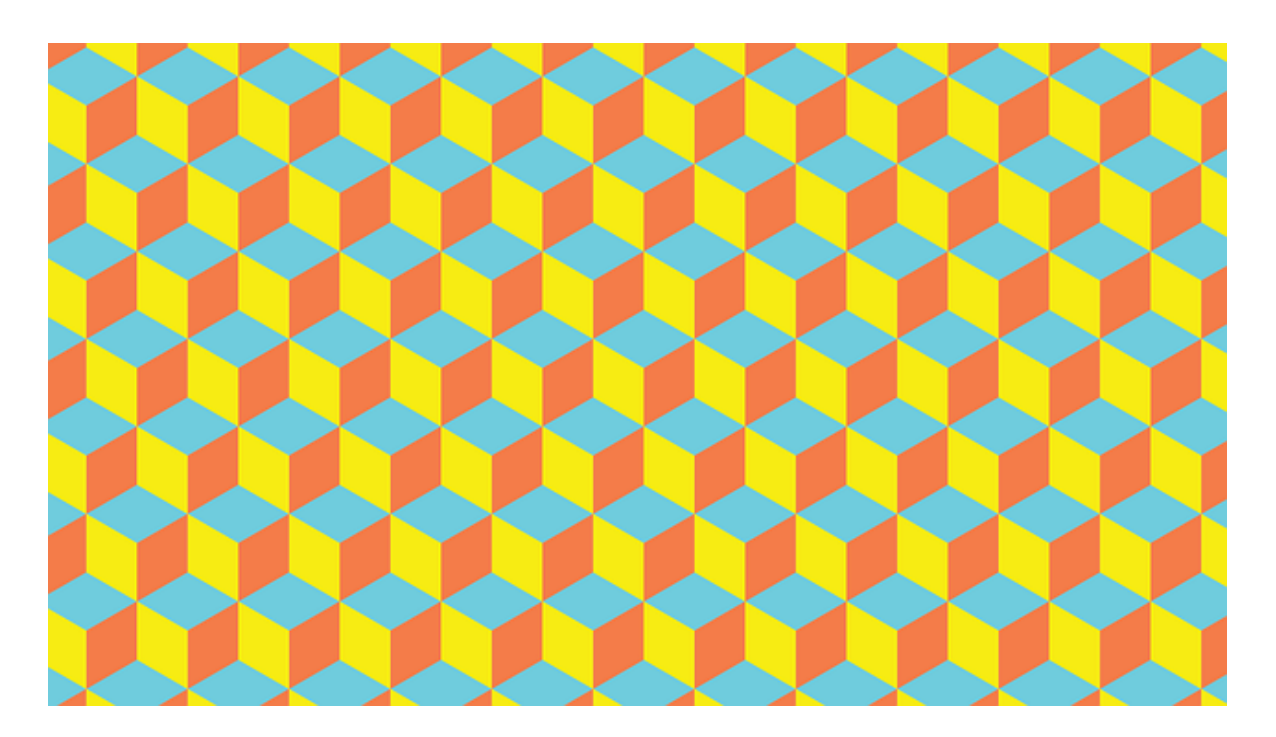

Patrón cubo hexágono Imagen de Neotam en [Pixabay](https://pixabay.com/es/vectors/cubo-hex%C3%A1gono-patr%C3%B3n-amarillo-azul-4735155/). [Dominio](https://en.wikipedia.org/wiki/Public_domain) público

La representación isométrica de formas planas es muy importante, ya que es la base para el trazado de piezas y sólidos, y además nos permite dibujar formas planas más complejas, ya que al inscribirlas en paralelogramos (cuadrado o rectángulo) simplificamos su construcción.

En la imagen superior tienes un ejemplo de aplicación de la isometría en la decoración de -por ejemplo- un suelo, observa la sensación de tridimensionalidad.

### 3.1 Triángulos y cuadriláteros

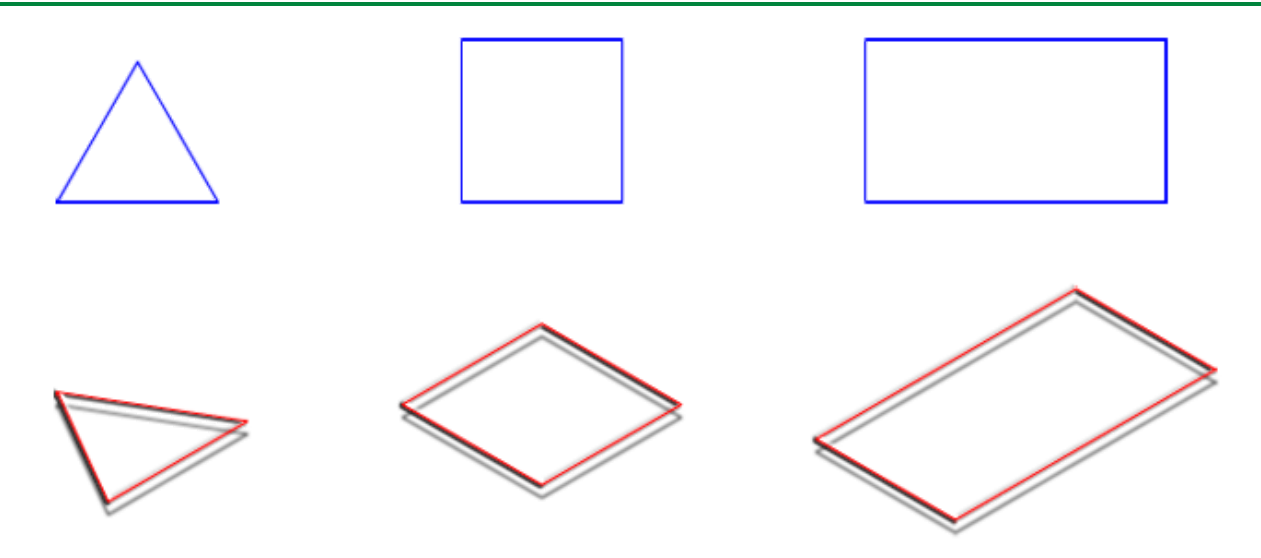

Comenzamos el estudio de las formas planas más sencillas: triángulos y cuadriláteros paralelogramos, estos últimos constituyen la base sobre la que trazaremos cualquier forma plana. En la imagen superior tienes un ejemplo de dibujo isométrico de un triángulo equilátero, un cuadrado y un rectángulo.

#### **Triángulos**

Podemos trazarlo a partir de las coordenadas de sus vértices; o podemos optar por inscribirlo dentro de un paralelogramo, cuadrado o rectángulo.

En la imagen inferior tienes dos ejemplos de trazado isométrico de un triángulo equilátero, en un caso uno de los lados del triángulo es paralelo a un eje del sistema y en el otro está contenido en él.

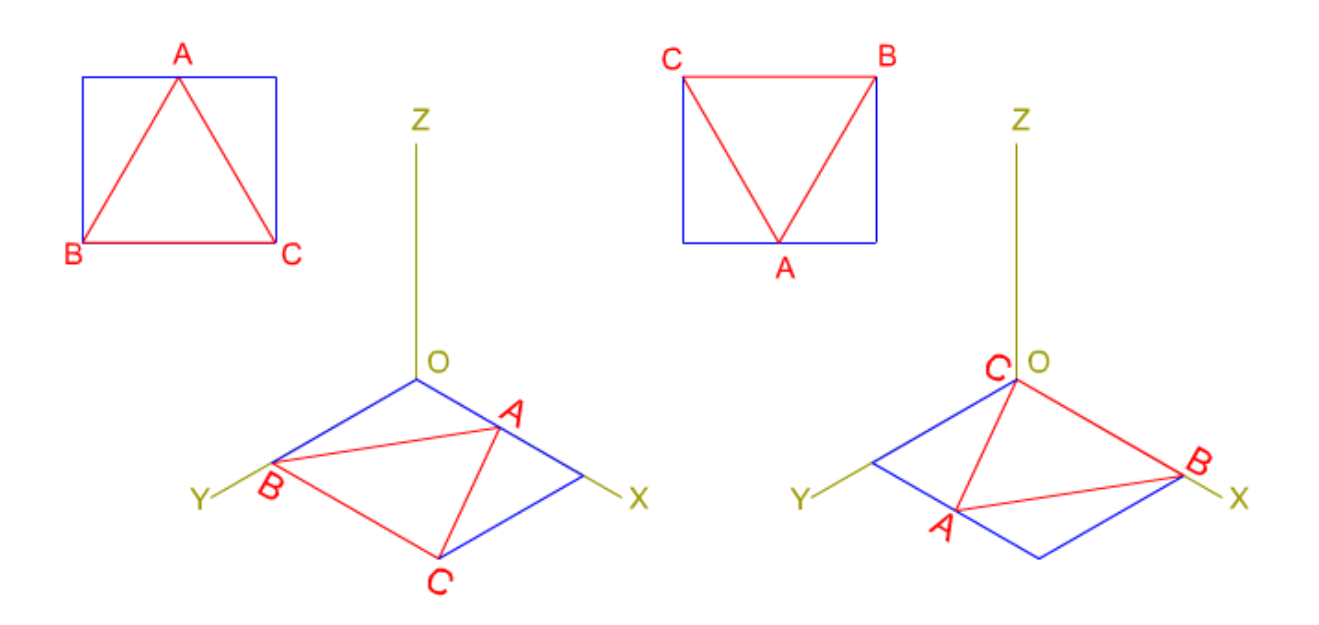

DIBUJO ISOMÉTRICO DE UN TRIÁNGULO. En la animación inferior se ha realizado el dibujo isométrico de un triángulo cuyos lados no son paralelos a los ejes del sistema. Para simplificar su trazado lo hemos inscrito en un paralelogramo rectángulo cuyos lados son paralelos a los ejes isométricos.

Enlace a recurso reproducible >> <https://www.youtube.com/embed/WyB4eleqaY4>

DT1 U4 T2 Apdo. 3.1: Triángulo Vídeo de Departamento DIBUJO IEDA alojado en [Youtube](https://www.youtube.com/watch?v=WyB4eleqaY4&list=PL8IrXq1xoY358uMjPleyAhN1u3gKXM1cM&index=14&t=0s)

#### Cuadriláteros

En la representación de cuadriláteros paralelogramos siempre los consideraremos con sus lados dispuestos de forma paralela a los ejes del sistema. En caso contrario tendremos que inscribirlo en otro paralelogramo.

Si tenemos que representar un rombo, romboide o cualquier cuadrilátero no paralelogramo (trapecios y trapezoides) lo inscribiremos en un paralelogramo cuadrado o rectángulo.

En la animación inferior puedes ver el dibujo isométrico de un paralelogramos rectángulo cuyos lados son paralelos a los ejes del sistema. Observa cómo ningún lado está contenido en los ejes isométricos.

Enlace a recurso reproducible >> [https://www.youtube.com/embed/x\\_9LLjBNeMM](https://www.youtube.com/embed/x_9LLjBNeMM)

DT1 U4 T2 Apdo. 3.1: Cuadrilátero Vídeo de Departamento DIBUJO IEDA alojado en [Youtube](https://www.youtube.com/watch?v=x_9LLjBNeMM&list=PL8IrXq1xoY358uMjPleyAhN1u3gKXM1cM&index=15&t=0s)

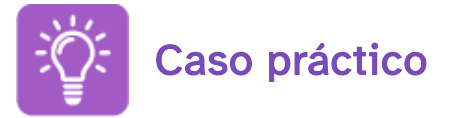

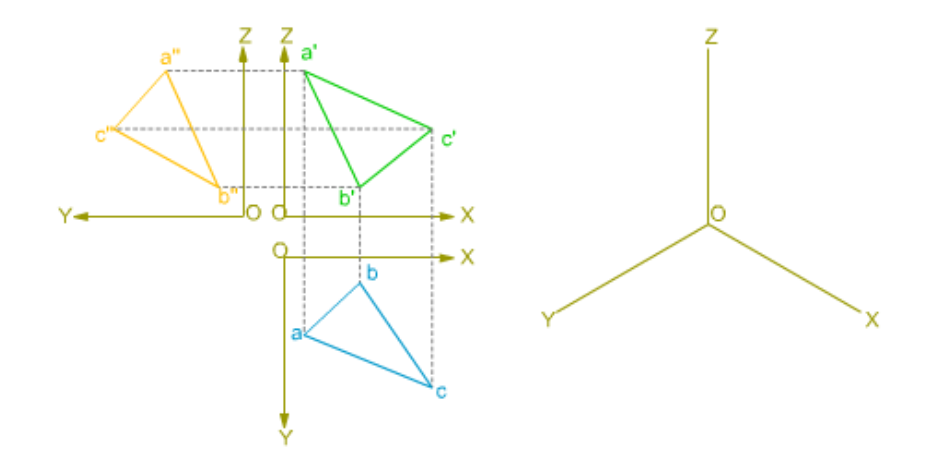

En la imagen superior tienes las proyecciones diédricas (alzado, planta y perfil derecho) de un triángulo ABC y los ejes isométricos XYZ; tienes que realizar el dibujo isométrico de dicho triángulo: proyecciones secundarias y directa.

Para realizar este ejercicio debes descargar este [documento](http://localhost:51235/temp_print_dirs/eXeTempPrintDir_ysyt1o/DT1_U4_T2_Contenidos_2122_v01/er-triangulo-datos-0.pdf) pdf >> Documento de descarga.

En la animación inferior puedes ver los pasos a seguir para resolver este ejercicio: Enlace a recurso reproducible >> <https://www.youtube.com/embed/DWLablNGHWc> DT1 U4 T2 Apdo. 3,1: Ejercicio resuelto Vídeo de Departamento DIBUJO IEDA alojado en [Youtube](https://www.youtube.com/watch?v=DWLablNGHWc&list=PL8IrXq1xoY358uMjPleyAhN1u3gKXM1cM&index=16&t=0s)

### 3.2. Polígonos regulares

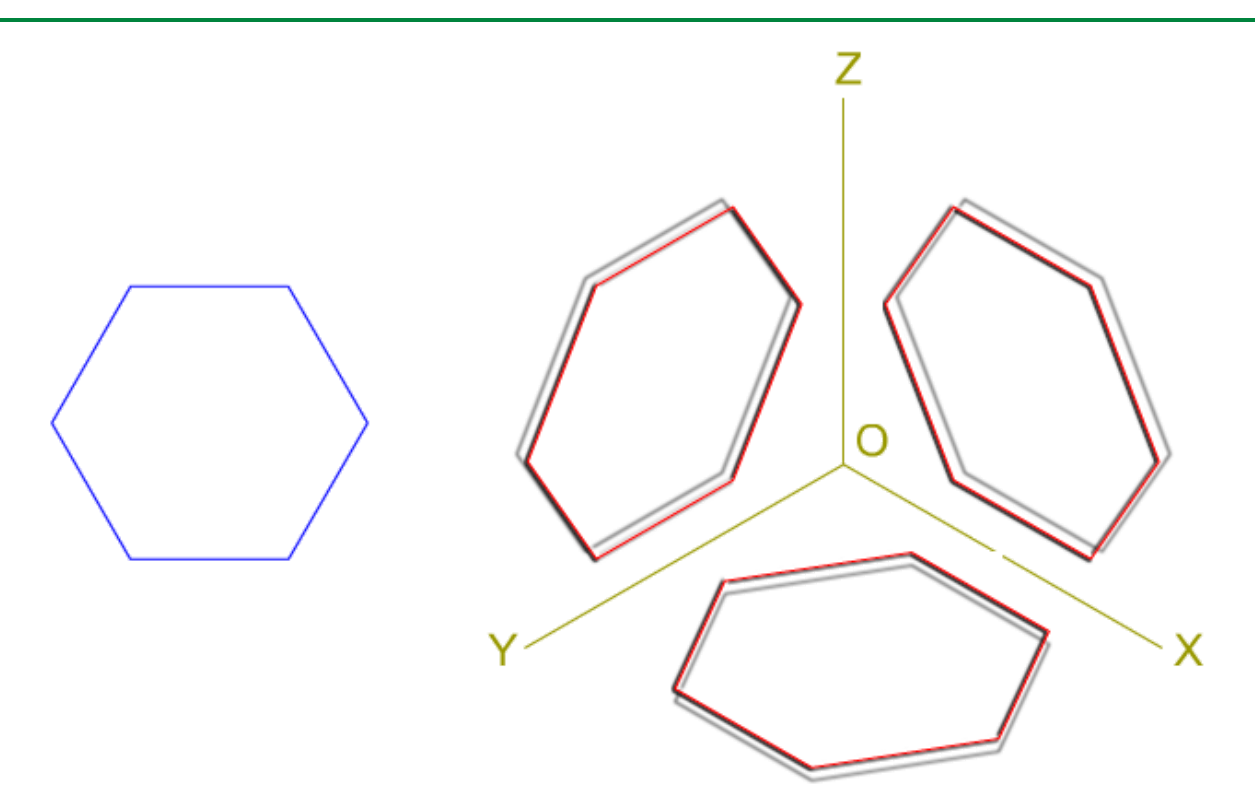

El dibujo o perspectiva isométrica de cualquier polígono, regular o no, no debe representar dificultad alguna, ya que, como hicimos con los triángulos y cuadriláteros, podemos simplificar su trazado inscribiéndolos en un paralelogramo (cuadrado o rectángulo).

Otra manera de determinar la isometría de un polígono es mediante las coordenadas de sus vértices, pero este método además de ser más complejo, ralentiza su trazado.

En la imagen superior tienes la representación isométrica en las tres caras del triedro trirrectángulo, de un hexágono regular con dos lados paralelos a los ejes X e Y.

#### Dibujo isométrico de polígonos regulares

En la animación inferior puedes ver el dibujo isométrico de un hexágono regular, para su representación lo hemos inscrito en un paralelogramo rectángulo.

Observa cómo los lados no están contenidos en los ejes isométricos.

Enlace a recurso reproducible >> <https://www.youtube.com/embed/lZowurjqrh4>

DT1 U4 T2 Apdo. 3.2: Polígonos 1 Vídeo de Departamento DIBUJO IEDA alojado en [Youtube](https://www.youtube.com/watch?v=lZowurjqrh4&list=PL8IrXq1xoY358uMjPleyAhN1u3gKXM1cM&index=17&t=0s)

Dibujo isométrico de un hexágono regular

Enlace a recurso reproducible >> <https://www.youtube.com/embed/xohAalpShGo>

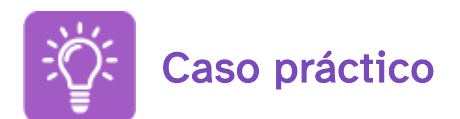

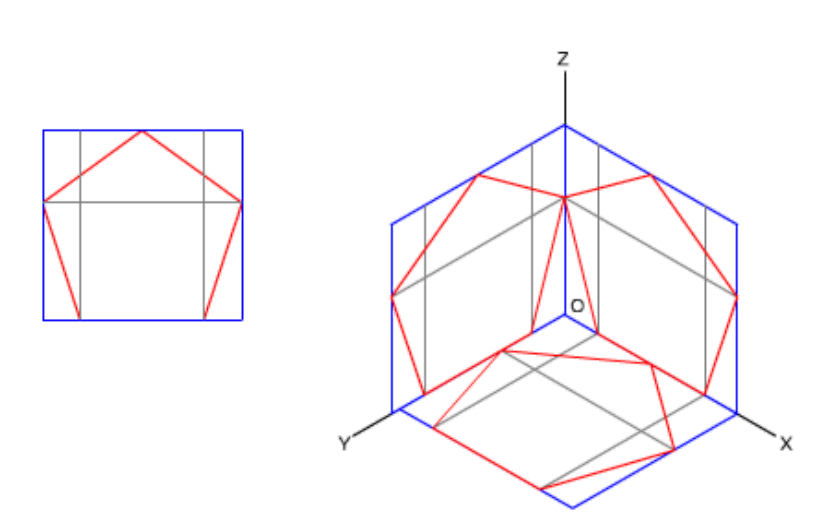

En la imagen superior tienes un pentágono regular y su representación isométrica sobre los planos del triedro; tienes que realizar su dibujo isométrico, de manera que un lado del polígono esté contenido en un eje.

Para realizar este ejercicio debes descargar este [documento](http://localhost:51235/temp_print_dirs/eXeTempPrintDir_ysyt1o/DT1_U4_T2_Contenidos_2122_v01/isometrico-pentagono-datos.pdf) pdf >> Documento de descarga.

En este [documento](http://localhost:51235/temp_print_dirs/eXeTempPrintDir_ysyt1o/DT1_U4_T2_Contenidos_2122_v01/isometrico-pentagono.pdf) pdf >> Documento de descarga tienes la solución.

## 3.3. Circunferencia

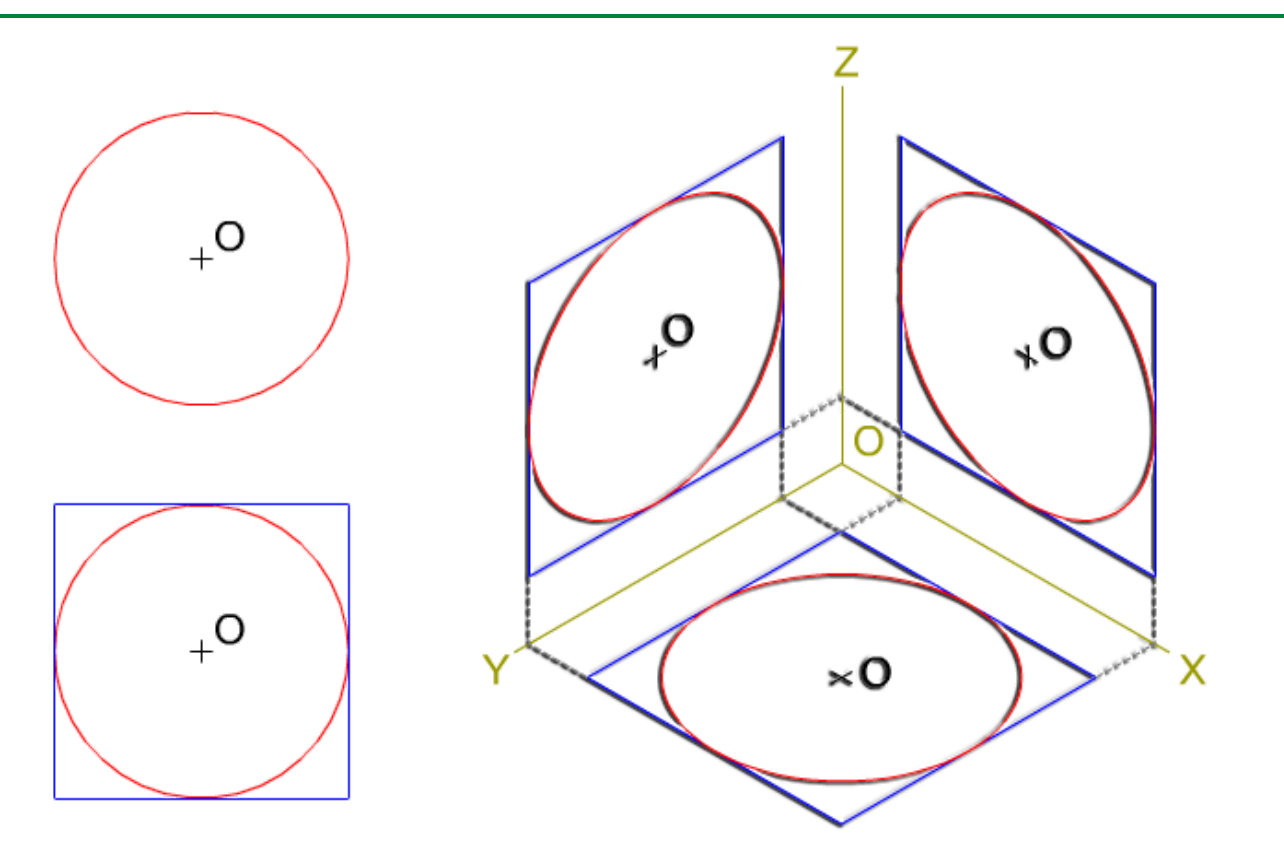

La proyección isométrica de una circunferencia es una curva cónica. La posición que ocupe esta curva respecto de los planos del triedro trirrectángulo, determinará el tipo de curva.

Normalmente, consideramos a la circunferencia dispuesta paralelamente respecto de los planos del triedro, en este caso la proyección será una elipse.

Como en este curso no estudiamos este tipo de curvas, solamente vamos a mostrarte su representación gráfica. En 2º de bachillerato realizaremos su estudio y desarrollo.

En la imagen superior te mostramos cómo quedan dispuestas las proyecciones de la circunferencia respecto de los ejes isométricos. Para simplificar su trazado la hemos inscrito en un cuadrado. Observa cómo los lados del paralelogramo no están contenidos en los ejes isométricos.

En la animación inferior puedes ver cómo se ha realizado el dibujo isométrico de la imagen anterior.

Enlace a recurso reproducible >> <https://www.youtube.com/embed/kUAf7vbxD54>

DT1 U4 T2 Apdo. 3.3: Circunferencia 1 Vídeo de Departamento DIBUJO IEDA alojado en [Youtube](https://www.youtube.com/watch?v=kUAf7vbxD54&list=PL8IrXq1xoY358uMjPleyAhN1u3gKXM1cM&index=19&t=0s)

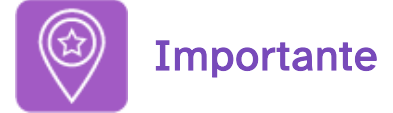

Para simplificar el dibujo, o la perspectiva isométrica de una circunferencia, podemos inscribirla en un cuadrado, cuyos lados sean paralelos, dos a dos, a los ejes que conforman el plano del triedro.

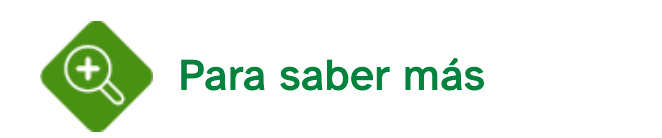

La elipse es una curva cónica, generada por la intersección de un plano con un cono de revolución. Lo puedes ver en la animación inferior.

Enlace a recurso reproducible >> <https://www.youtube.com/embed/uO0QkqhC1eE>

DT1 U4 T2 Apdo. 3.3: Circunferencia 2 Vídeo de Departamento DIBUJO IEDA alojado en [Youtube](https://www.youtube.com/watch?v=uO0QkqhC1eE&list=PL8IrXq1xoY358uMjPleyAhN1u3gKXM1cM&index=20&t=0s)

### Dibujo isométrico de la circunferencia (elipse)

Para trazar la representación gráfica de la elipse isométrica existen varios métodos. En la animación inferior te mostramos, paso a paso, uno de ellos.

Enlace a recurso reproducible >> <https://www.youtube.com/embed/HXRyLlusE9U>

DT1 U4 T2 Apdo. 3.3: Circunferencia 3 Vídeo de Departamento DIBUJO IEDA alojado en [Youtube](https://www.youtube.com/watch?v=HXRyLlusE9U&list=PL8IrXq1xoY358uMjPleyAhN1u3gKXM1cM&index=21&t=0s)

#### Óvalo isométrico

En el dibujo o perspectiva isométrica de determinadas piezas es necesario dibujar bastantes elipses, o arcos de elipses. Esto plantea una dificultad, pues el dibujo de esta curva cónica se tiene que realizar a mano alzada, aunque existen plantillas de curvas que facilitan su trazado.

Podemos sustituir la elipse por un óvalo, aunque su forma no sea la misma, esto nos permite trazarla mediante el compás, aplicando los conceptos y procedimientos desarrollados en temas anteriores.

En este curso recurriremos a este método de construcción para obtener la representación isométrica de la circunferencia.

El óvalo se considera inscrito en un rombo isométrico, y se realiza con arcos trazados con el compás, los centros están en las diagonales de dicho paralelogramo.

En la animación inferior puedes ver, con detalle, el procedimiento a seguir en el trazado del óvalo isométrico.

DT1 U4 T2 Apdo. 3.3: Circunferencia 4 Vídeo de Departamento DIBUJO IEDA alojado en [Youtube](https://www.youtube.com/watch?v=6Kq9BIu7N3M&list=PL8IrXq1xoY358uMjPleyAhN1u3gKXM1cM&index=22&t=0s)

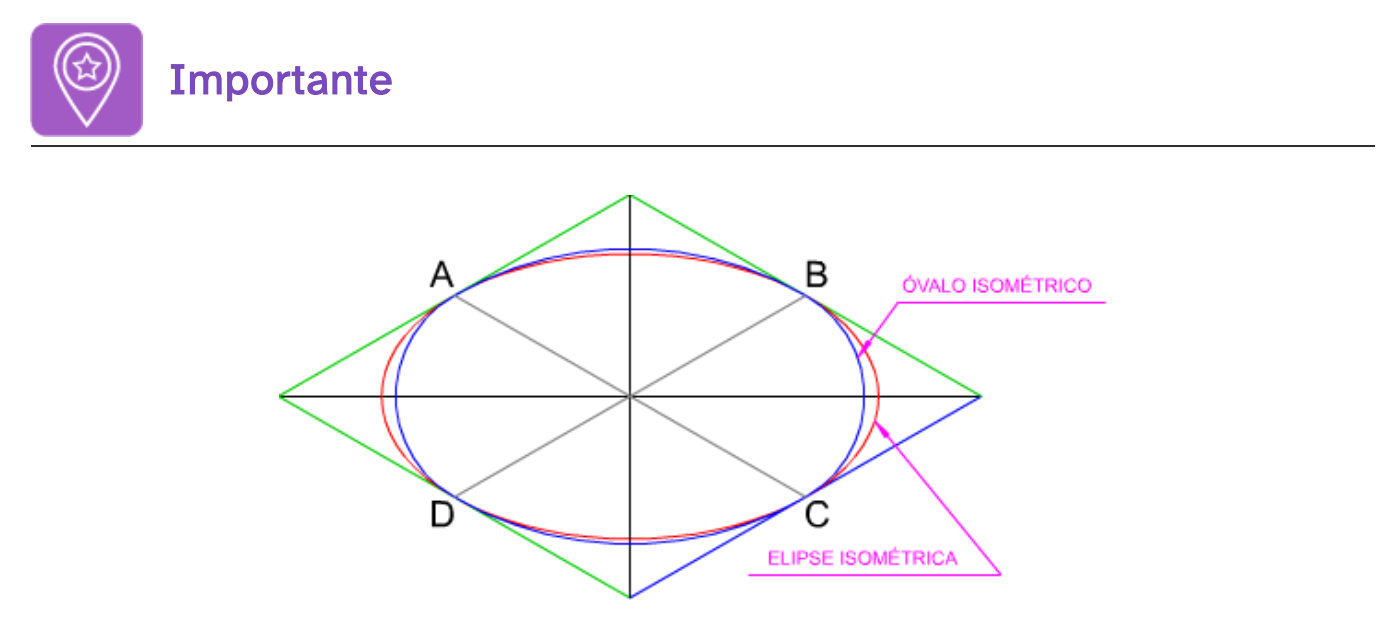

Según el método empleado en la representación isométrica de una circunferencia, obtendremos dos curvas: elipse y óvalo, siendo su forma y tamaño distintos.

Lo puedes ver en la imagen superior, en la que se ha representado la perspectiva isométrica de la circunferencia inscrita en un cuadrado.

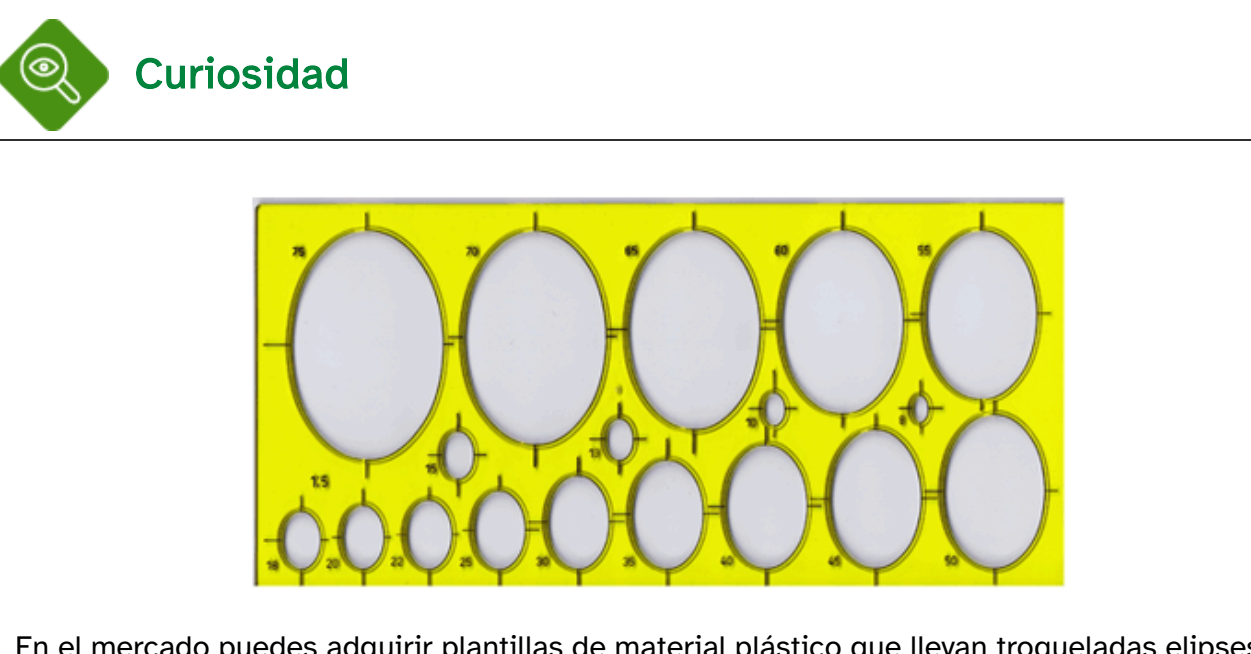

En el mercado puedes adquirir plantillas de material plástico que llevan troqueladas elipses de distintos tamaños, y que posibilitan trazar esta curva de manera rápida y con gran exactitud.

En la imagen superior tienes un ejemplo.

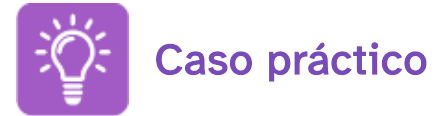

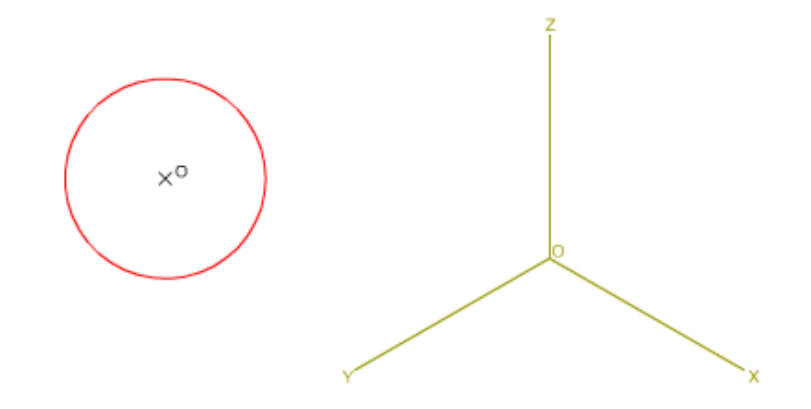

En la imagen superior tienes una circunferencia de centro y radio conocidos y los ejes isométricos X, Y, Z, tienes que dibujar las proyecciones isométricas de dicha circunferencia, aplicando el MÉTODO del ÓVALO.

Para realizar este ejercicio debes descargar este [documento](http://localhost:51235/temp_print_dirs/eXeTempPrintDir_ysyt1o/DT1_U4_T2_Contenidos_2122_v01/ER-circunferencia-ovalo-0.pdf) pdf >> Documento de descarga.

En la animación inferior puedes ver los pasos a seguir para resolver este ejercicio: Enlace a recurso reproducible >> <https://www.youtube.com/embed/JllV8C5Tg5s> DT1 U4 T2 Apdo. 3.3: Ejercicio resuelto Vídeo de Departamento DIBUJO IEDA alojado en [Youtube](https://www.youtube.com/watch?v=JllV8C5Tg5s&list=PL8IrXq1xoY358uMjPleyAhN1u3gKXM1cM&index=23&t=0s)

## 4. QCAD (XIII)

Ya que has visto cómo trazar las vistas isométricas a partir de las diédricas, vamos a continuar con la forma de trazar la perspectiva completa de las piezas.

En este tema veremos piezas con superficies exclusivamente planas, ya que las superficias curvas producirán elipses y la edición de éstas requerirá un estudio específico.

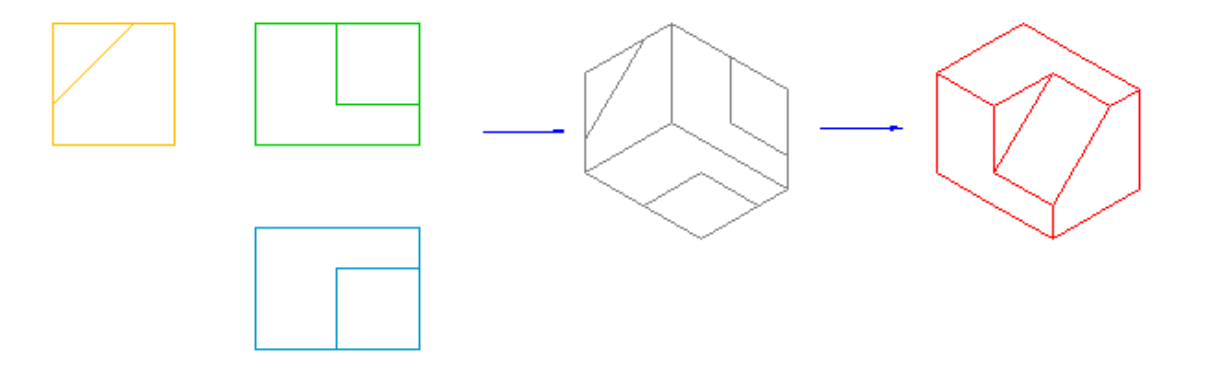

### 4.1. Pasos a realizar

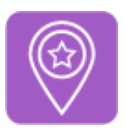

### **Importante**

Nota: a partir de este momento no se indicará siempre referencias en cuanto a la creación de capas para organizar las diferentes partes del dibujo. Serás tú el que determinarás la necesidad de crear nuevas capas con sus características concretas para mantener tu trazado de forma ordenada.

Para realizar la perspectiva isométrica de una pieza con QCad comenzaremos por trazar las vistas diédricas correspondientes. A partir de ellas obtendremos las vistas isométricas y con estas últimas procederemos al dibujo de la perspectiva, normalmente usando las herramientas de edición.

Veamos a continuación un ejemplo sencillo. Describiremos por pasos para el trazado de la pieza que vemos en la siguiente imagen:

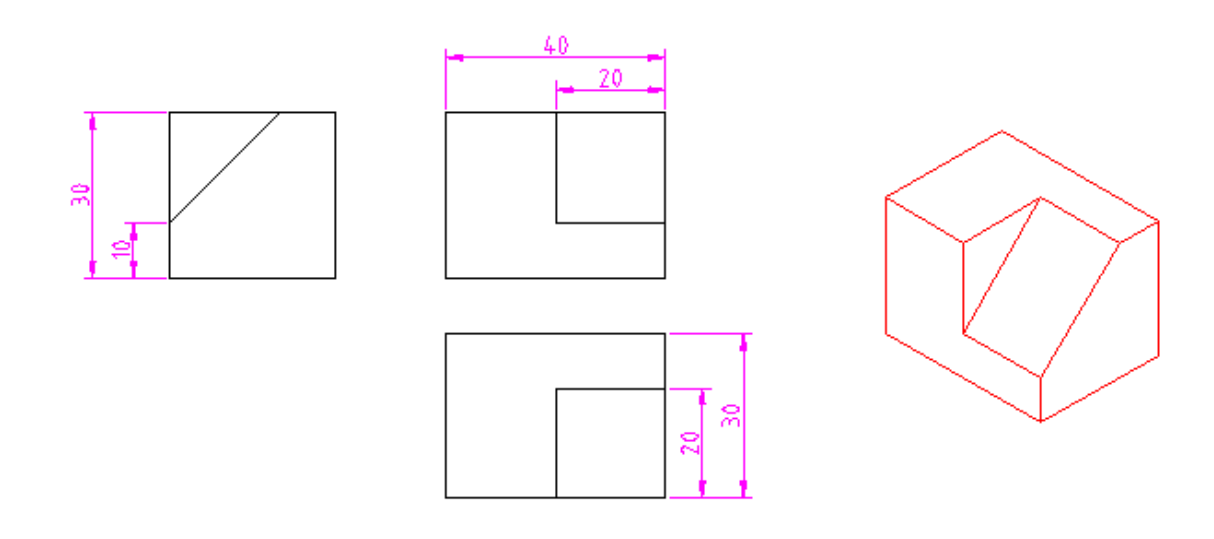

1. Dibujamos en primer lugar las vistas y obtenemos sus proyecciones isométricas.

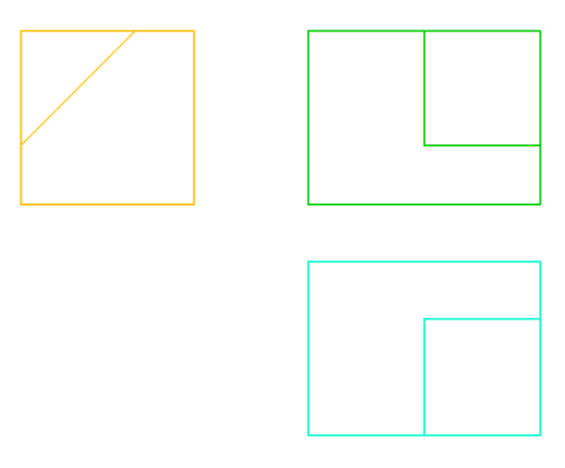

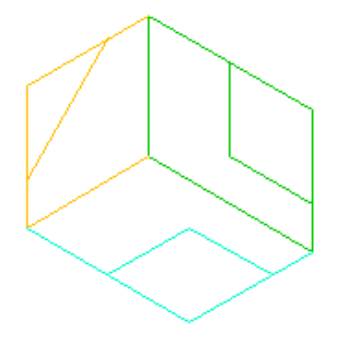

2. Con la herramienta mover/copiar seleccionaremos las diferentes líneas y las trasladamos a las posiciones necesarias para componer la pieza. A la hora de hacer la copia no olvides marcar

las casillas correspondientes a:

- Usar atributos actuales, para el caso en que hayas fijado atributos específicos en la barra de herramientas del trazador.
- Usar capa actual, para el caso en que hayas creado una capa específica para contener la perspectiva final.

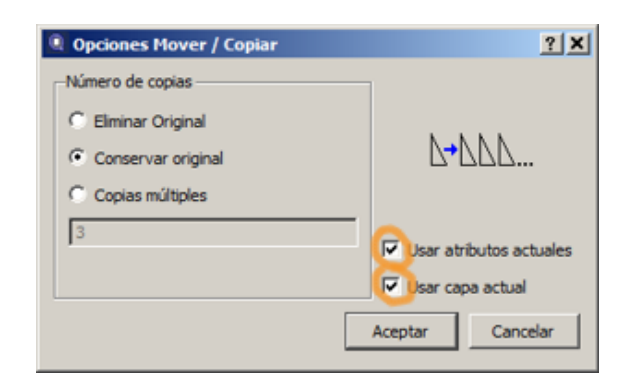

Vamos a comenzar eliminando las líneas coincidentes con los ejes ya que en este dibujo no nos serán útiles y harán el resto del proceso más claro.

A continuación seleccionamos las líneas que ves en el paso 2. En el paso 3 trasladaremos las líneas seleccionadas desde el punto de referencia hasta el punto de destino indicados. En el paso 4 obtenemos las copias de las líneas con las características que hallamos fijado (en nuestro caso es una capa específica con líneas rojas).

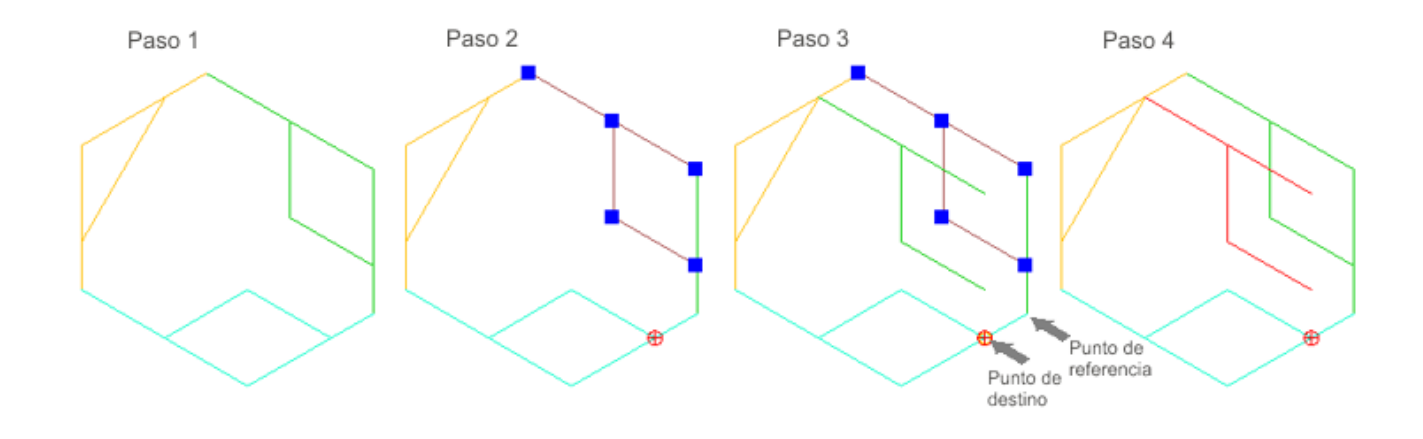

En el paso 5 seleccionamos nuevas líneas a trasladar, que movemos desde el punto de referencia hasta el de destino indicados en el paso 6.

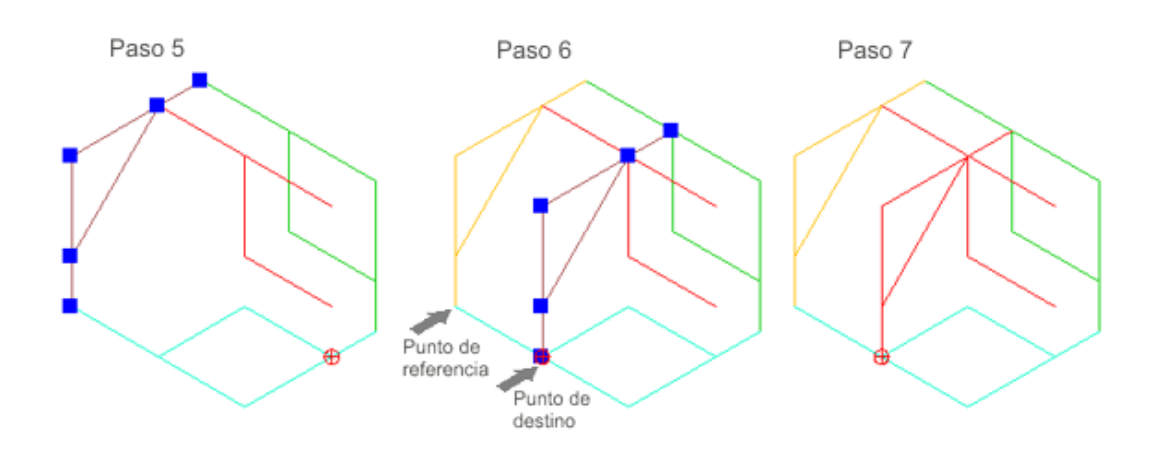

Trasladamos las líneas que vemos seleccionadas en el paso 8 (la traslación debe hacerse por separado para cada línea ya que los puntos de referencia y de destino deberán tomarse diferentes), para obtener la imagen que vemos en el paso 9. En el paso 10 procedemos a limpiar de líneas innecesarias de nuestro dibujo.

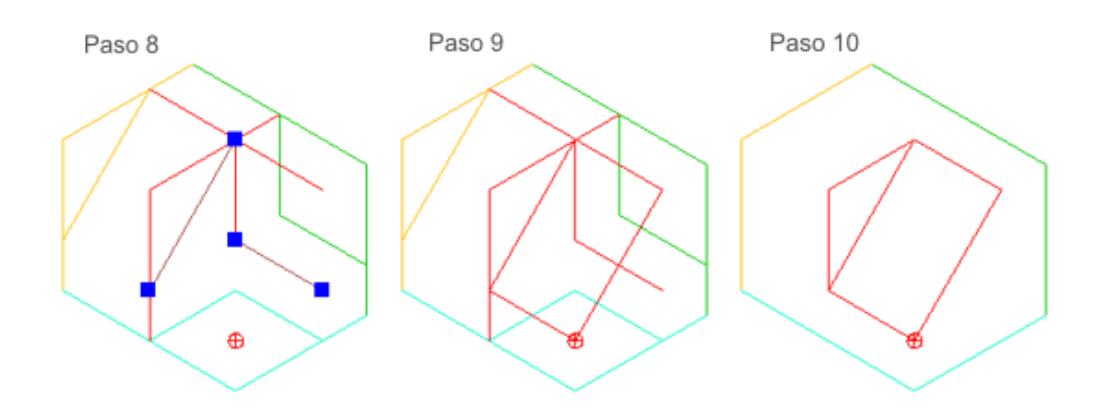

En el paso 11 trazaremos las líneas de las aristas que faltan usando la herramienta de línea entre dos puntos. En el paso 12 moveremos todas las líneas a la capa de la perspectiva para que adquieran las mismas características de color y tipo y grueso de línea.

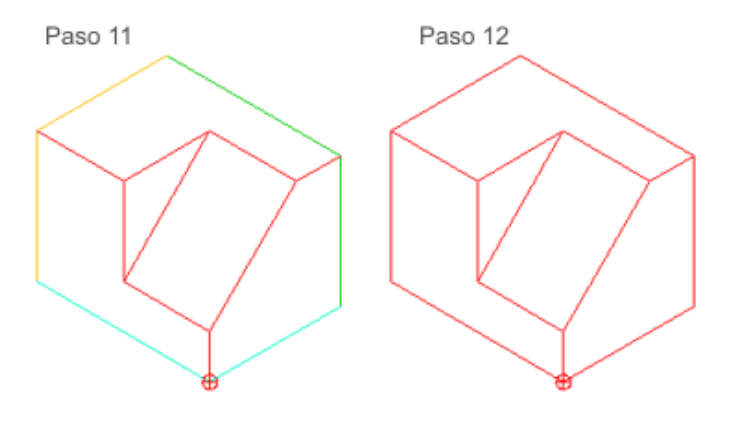

Por supuesto que los pasos indicados no son más que un camino para hallar la perspectiva y que el orden empleado así como los puntos de referencia señalados podrían haberse cambiado para obtener el mismo resultado. Las líneas a trasladar, los puntos de referencia y destino y el orden serán elegidos de forma personal por el dibujante y sólo la experiencia te hará elegir la forma más adecuada para realizar las perspectivas.

## 4.2. Colorear la perspectiva

#### Los colores RGB

El ajuste del color RGB (Red, Green, Blue) se hace se hace indicando un número entre 0 y 255 en cada uno de los casilleros correspondientes a cada color. El número 0 indica ausencia de color y el 255, todo el color. En algunos programas puedes encontrarte estos números en el sistema de numeración hexadecimal; en este caso el 255 se representa por FF.

Para indicar un color diferente a los predeterminados, seleccionamos la opción Otros... Ésta nos desplegará la paleta de selección de color donde podremos indicar un color exacto mediante la codificación RGB de rojo, verde y azul, en las casillas que vemos marcadas en la imagen siguiente.

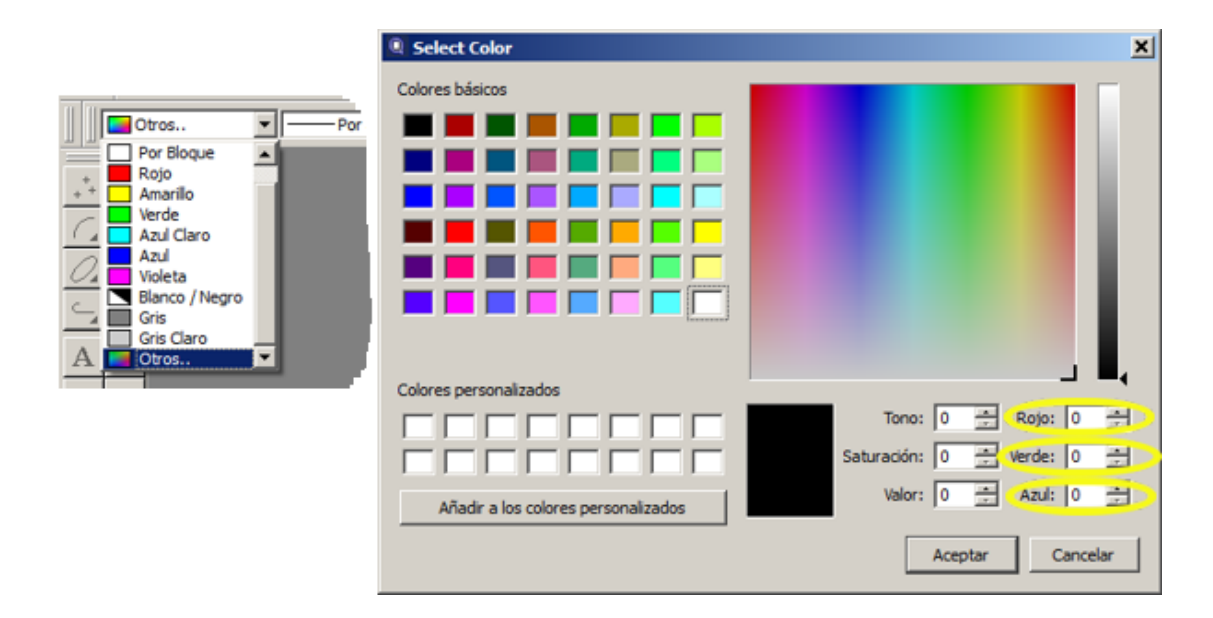

Ya hemos visto cómo usar la herramienta de rayado en temas anteriores. Vamos a usar esta herramienta para dar color a nuestras perspectivas.

A fin de mantener ordenado el dibujo optaremos por:

- crear una capa para contener todos los rellenos de color, ajustándo previamente en la barra de herramientas del trazador el color seleccionado (si no tienes activada la barra del trazador, recuerda que la encontrarás en Ver > Barras de herramientas > Trazador)
- o crear una capa especifica para cada vista, a la que asignamos el color que deseemos para cada una.

Elegir una u otra alternativa es totalmente opcional, aunque si vamos a trabajar varias piezas en el mismo dibujo, será más cómoda la segunda opción. Personalmente creo más adecuada la segunda opción en todos los casos.

Seleccionamos las líneas que cierran la vista de alzado y ajustamos el color a los valores numéricos rojo: 0; verde:204; azul:0. Obtendremos el resultado que vemos en la siguiente imagen.

Recuerda tener seleccionada la capa en que que quieres situar el relleno antes de obtenerlo.

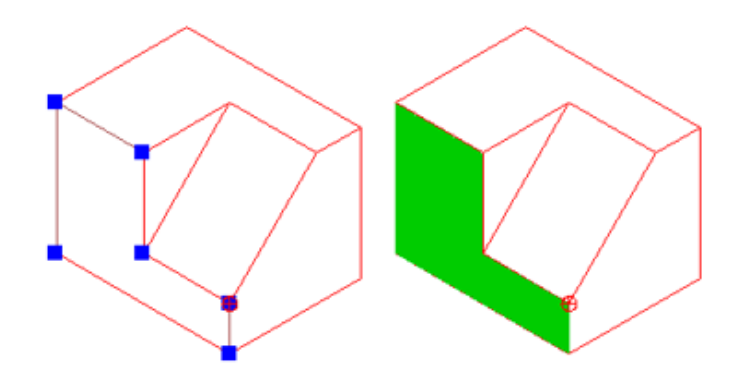

Seleccionamos ahora las líneas que cierran la vista de planta y ajustamos el color a rojo: 0; verde:153; azul:204. Para facilitar la seleccion de las líneas es mejor ocultar la capa en la que estamos situando los relenos y mostrarla una vez hecha la operación de coloreado.

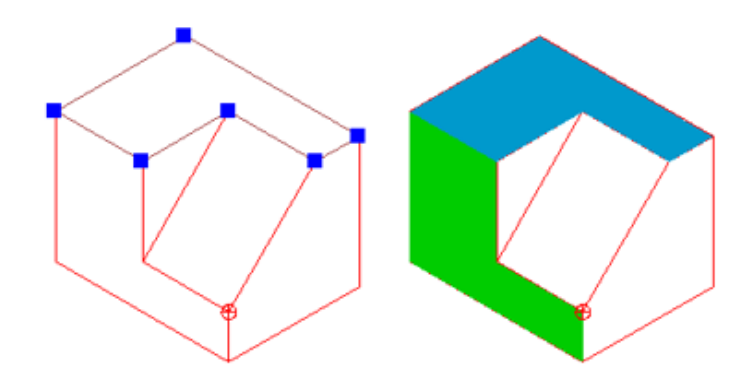

Seleccionamos ahora las líneas que cierran la vista de perfil y ajustamos el color a rojo: 255; verde: 191; azul: 0.

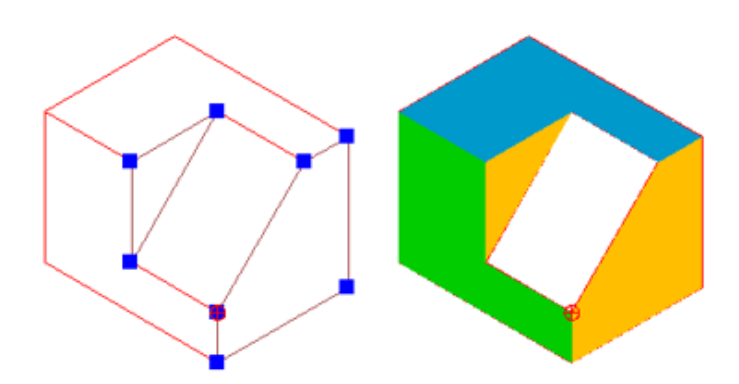

Seleccionamos ahora las líneas que cierran la cara oblicua y ajustamos el color en rojo: 128; verde:128; azul:128.

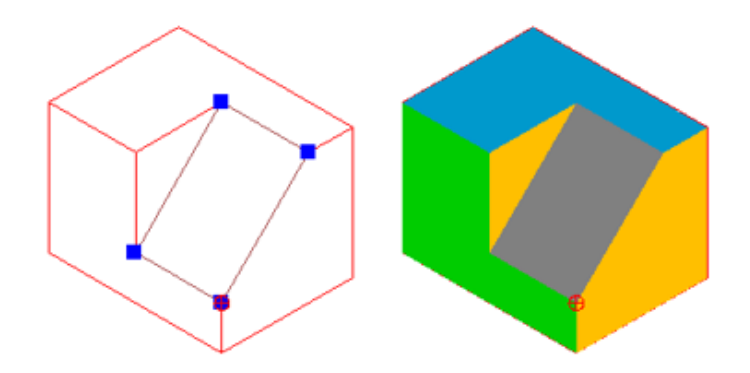

En el caso de haber creado las capas independientes para cada vista, ajustaremos el color de la capa a los colores señalados.

Como ya explicamos en el tema 4 de la unidad III, en muchas ocasiones será necesario trazar nuevamente las líneas que delimitan una superficie para que éstas queden bien definidas. Puedes ver en la siguiente animación las superficies que tendremos que redibujar en la figura mostrada antes de poder colorear.

Enlace a recurso reproducible >> <https://www.youtube.com/embed/BDudGpAN2EE>

DT1 U4 T2 Apdo. 4.2: Qcad Colorear la perspectiva Vídeo de Departamento DIBUJO IEDA alojado en [Youtube](https://www.youtube.com/watch?v=BDudGpAN2EE&list=PL8IrXq1xoY358uMjPleyAhN1u3gKXM1cM&index=24&t=0s)

## 4.3. Proyecciones de la circunferencia

Como has visto en los apartados anteriores de este tema, la proyección isométrica de la circunferencia nos produce una elipse. Para realizar su dibujo o perspectiva isométrica debes hacerlo a mano alzada o recurrir a una plantilla. Para simplificar el trazado de esta curva puedes sustituirla por un óvalo isométrico.

Los programas de CAD nos facilitan el trazado de la elipse, ya que estas aplicaciones disponen de herramientas específicas para su dibujo

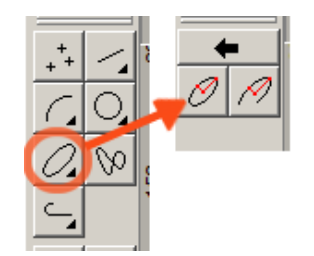

En la imagen superior puedes ver el botón de acceso a las dos herramientas de trazado de elipses y arcos de elipses.

Para dibujar una elipse sólo debes fijar su centro y los ejes de simetría mayor y menor.

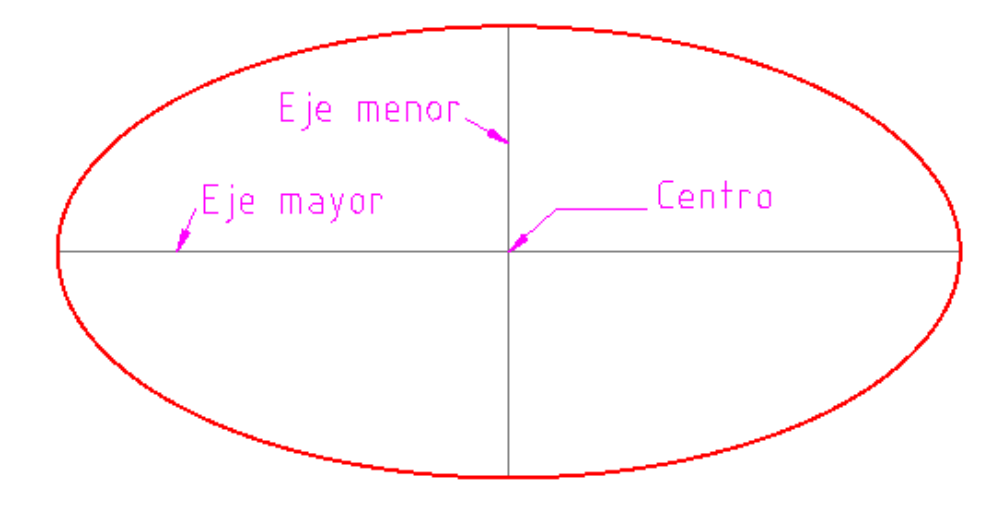

Las elipses isométricas las trazarás de igual forma. Observa la siguiente imagen y analiza la disposición del centro y de los ejes.

 $AB = EJE$  MAYOR

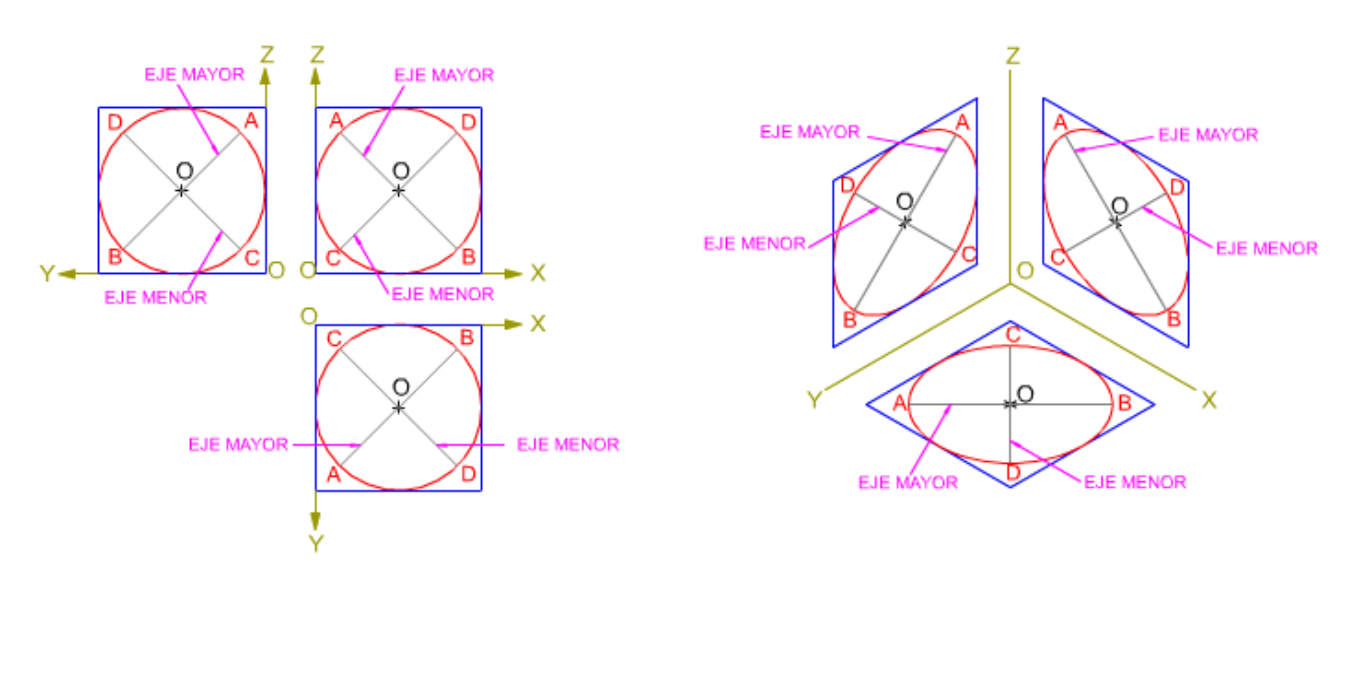

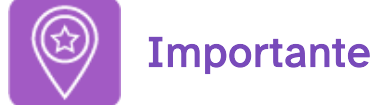

El trazado de las elipses isométricas es más sencillo si usamos la herramienta de trazado isométrico sobre las proyecciones diédricas para que la aplicación nos genere la elipse correspondiente a la vista deseada, sin necesidad de determinar los ejes mayor y menor de la misma.

## 4.4. Practica lo aprendido

### Trazado de piezas isométricas

Para practicar el trazado de perspectivas isométricas realiza los siguientes ejercicios:

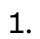

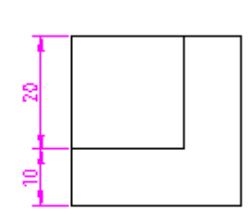

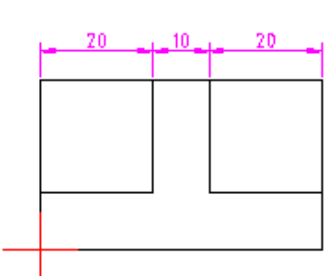

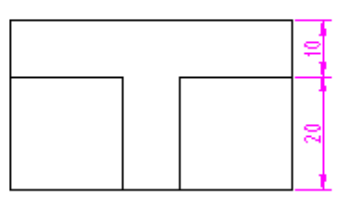

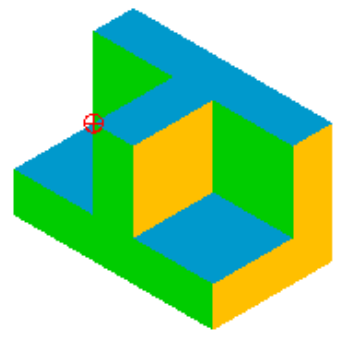

.

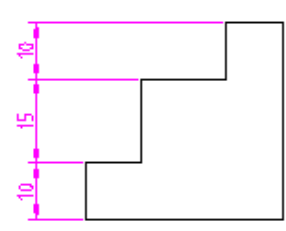

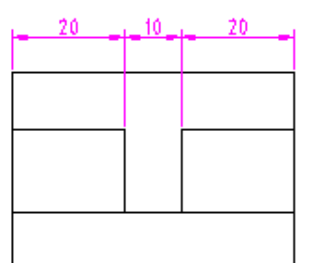

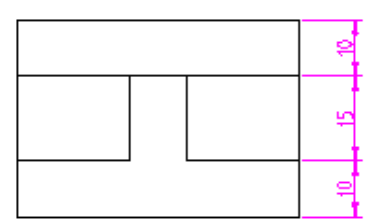

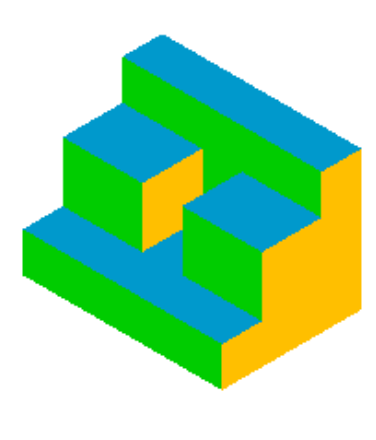

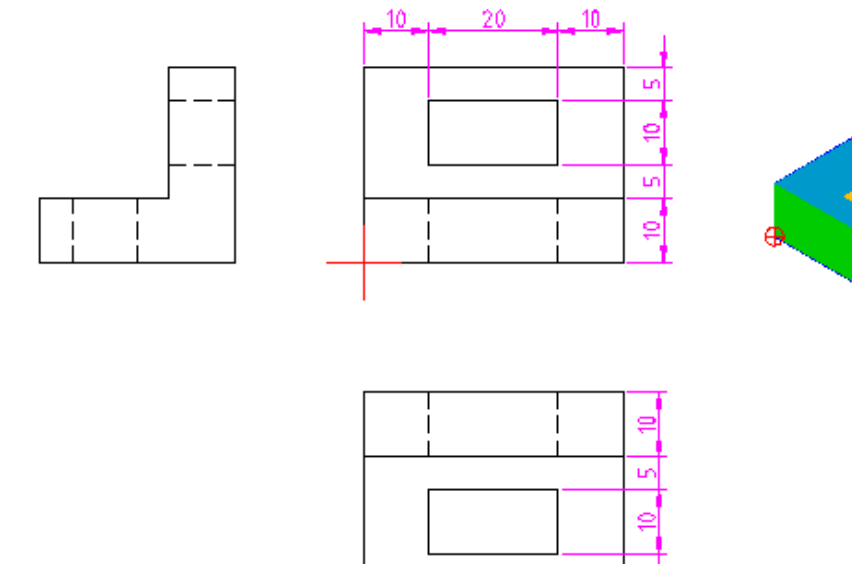

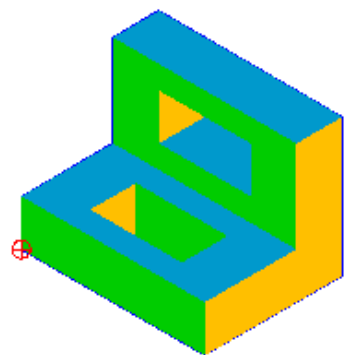

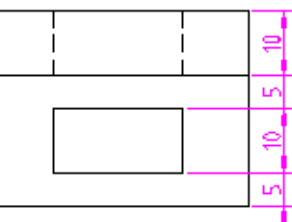

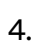

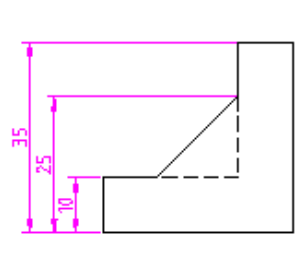

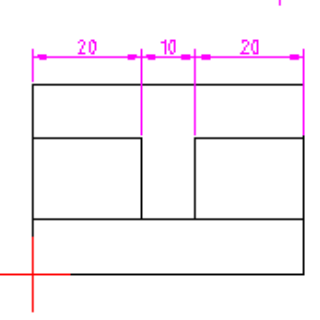

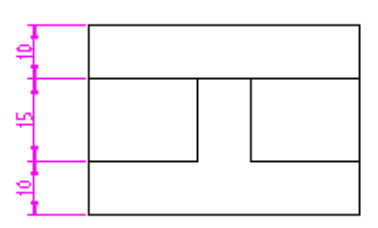

 $.10$ 

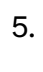

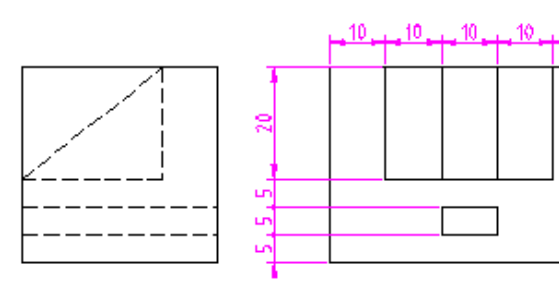

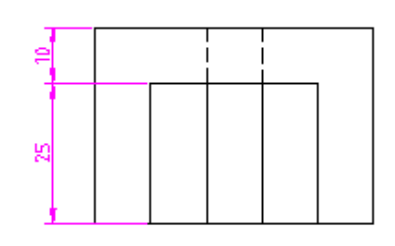

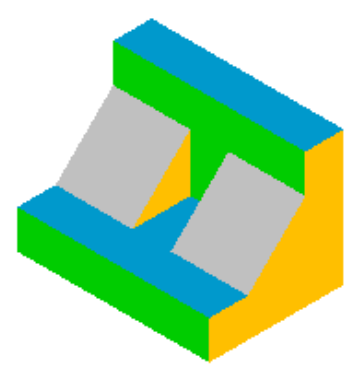

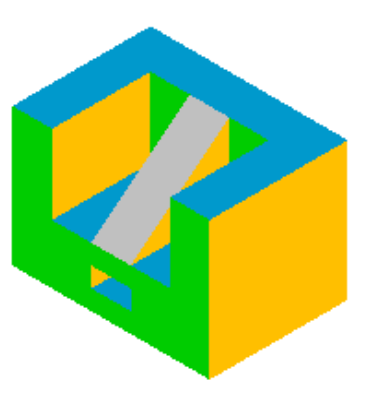

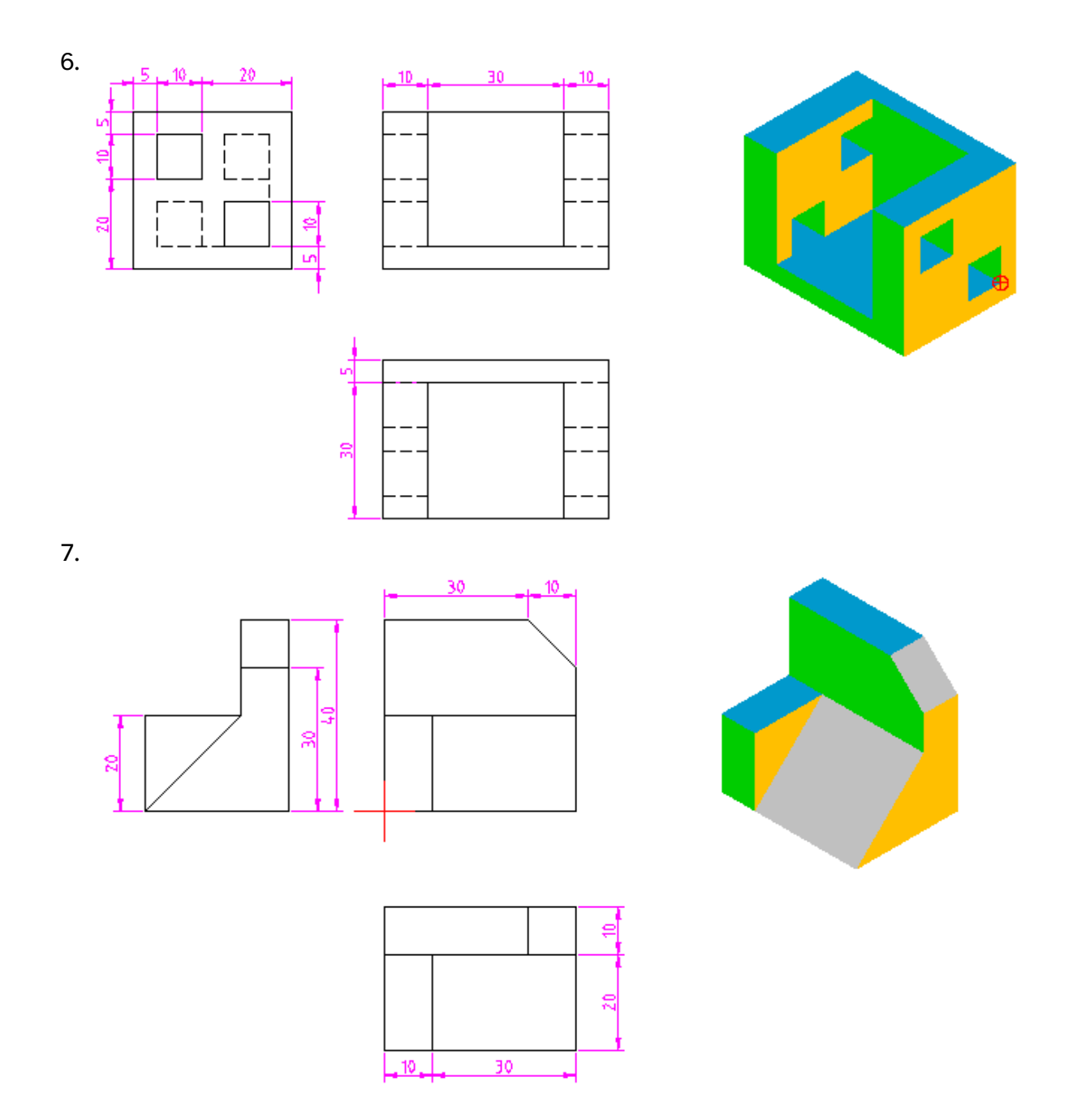

### Construcción de un óvalo y una elipse isométrica

Haz una comparación entre la elipse y el óvalo isométricos. Para ello descárgate el fichero practica3 haciendo clic [aquí](http://localhost:51235/temp_print_dirs/eXeTempPrintDir_ysyt1o/DT1_U4_T2_Contenidos_2122_v01/practica3.dxf) (pincha con el botón derecho y selecciona "guardar enlace como...") y realiza los siguientes pasos:

. Figura inicial incluida en el fichero:

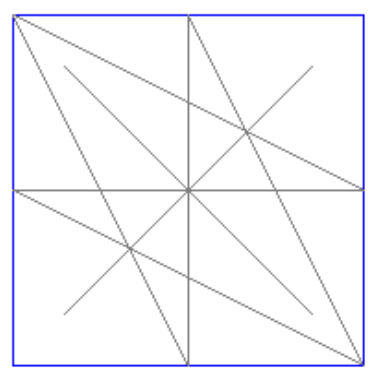

. Usando la herramienta de proyección isométrica obtén la imagen siguiente:

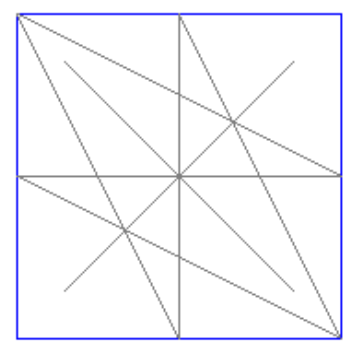

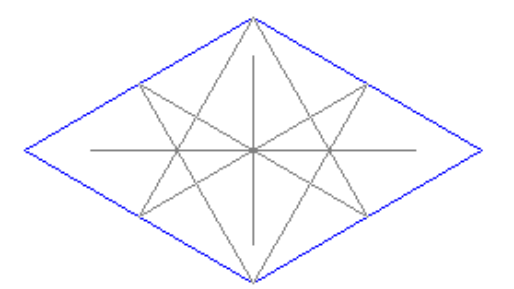

3. Dibuja, en la capa elipse y usando la herramienta de trazado de elipses, la elipse como aparece en la siguiente imagen:

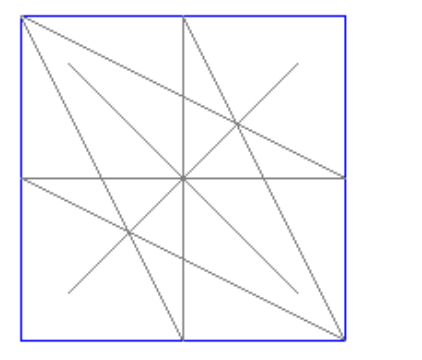

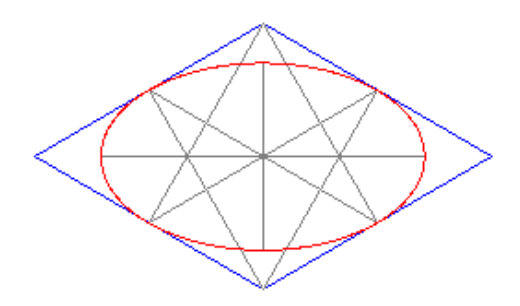

. Dibuja el óvalo isométrico correspondiente igual al que mostramos en la siguiente imagen, usando la capa óvalo (oculta la capa de la elipse para mayor claridad):

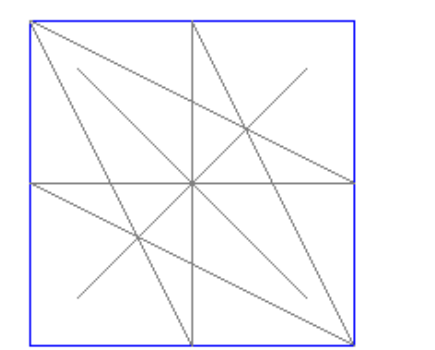

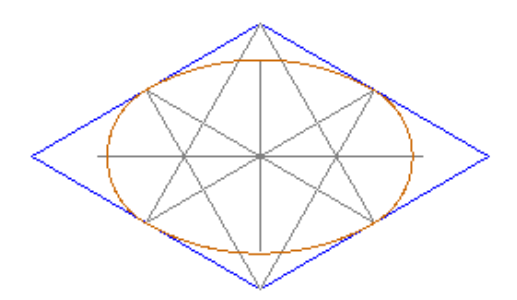

. Compara la diferencia entre ambas curvas, que será el pequeño error que obtendrás al sustituir la una por la otra en el dibujo con herramientas tradicionales:

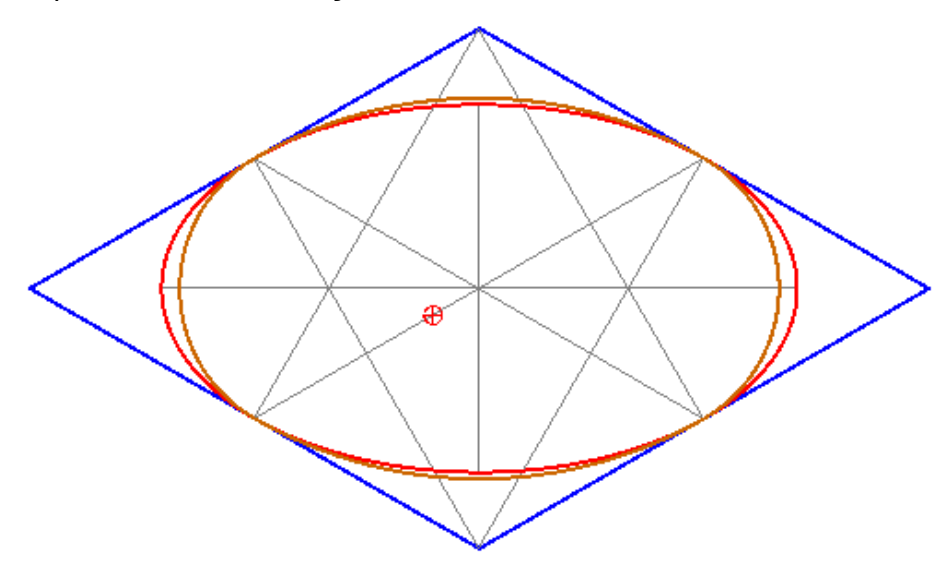

Puedes repasar y ampliar los contenidos del tema en los vídeos que te ofrecemos en los siguientes enlaces:

- [Elementos,](https://www.youtube.com/playlist?list=PLoahkz-APoum0oR0cHcc8gPT-z7k0xN2h) punto, recta y plano
- **[Figuras](https://www.youtube.com/watch?v=g8g7p8HtOhY) planas**
- · Óvalo [isométrico](https://www.youtube.com/watch?v=gR4iK5K60n0&t=132s)

Descarga aquí la versión imprimible de este tema.

Pero recuerda que este tema contiene bastante material audiovisual muy importante para la comprensión de los distintos apartados del tema que no se pueden ver evidentemente en un imprimible, especialmente si lo quieres usar en papel.

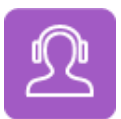

Si quieres escuchar el contenido de este archivo, puedes instalar en tu ordenador el lector de pantalla libre y gratuito [NDVA.](https://nvda.es/descargas/descarga-de-nvda/)

## Aviso legal

Las páginas externas no se muestran en la versión imprimible

<http://www.juntadeandalucia.es/educacion/permanente/materiales/index.php?aviso#space>